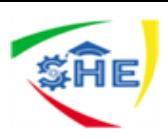

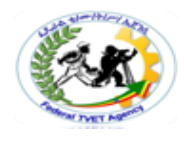

# Ethiopian TVET-System

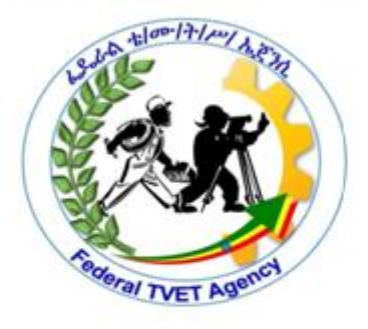

# customer contact works support **LEVEL-II**

### Based on August 2012GC Occupational standard

**Module Title: -**Producing Simple Word Processed Documents**(200 hrs) TTLM Code: -** EIS CCS2 TTLM 0919v1

# **This module includes the following Learning Guides**

**LG24: Preparing to produce documents**

**LG Code: -**EIS CCS2 M08 LO 1-LG 24

**LG25:Producing documents**

**LG Code: -**EIS CCS2 M08 LO 2-LG 25

**LG26:Finalizing documents**

**LG Code: -**EIS CCS2 M08 LO 3-LG 26

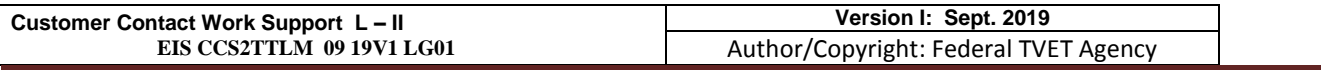

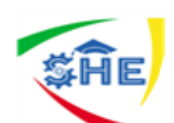

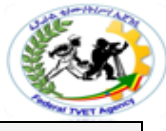

This learning guide is developed to provide you the necessary information regarding the following **content coverage** and topics –(172 hrs)

- Using safe work practices
- Ensuring *ergonomic*, *work organisation*, energy and resource *conservation requirements*
- Identifying *document* purpose, audience and presentation requirements,
- Identifying *organizational* and task *requirements* for document layout and design

This guide will also assist you to attain the learning outcome stated in the cover page.

Specifically, upon completion of this Learning Guide, **you will be able to –**

- Use safe work practices to ensure *ergonomic*, *work organisation*, energy and resource *conservation requirements* are addressed
- Identify **document** purpose, audience and presentation requirements, and clarify with relevant personnel as required
- Identify *organizational* and task *requirements* for document layout and design

### **Learning Instructions:**

- 1. Read the specific objectives of this Learning Guide.
- 2. Follow the instructions described in number 3 to 20.
- 3. Read the information written in the "Information Sheets 1". Try to understand what are being discussed. Ask your teacher for assistance if you have hard time understanding them.
- 4. Accomplish the ―Self-check 1‖ **in page -.**
- 5. Ask from your teacher the key to correction (key answers) or you can request your teacher to correct your work. (You are to get the key answer only after you finished answering the Self-check 1).
- 6. If you earned a satisfactory evaluation proceed to "Information Sheet 2". However, if your rating is unsatisfactory, see your teacher for further instructions or go back to Learning Activity #1.
- 7. Submit your accomplished Self-check. This will form part of your training portfolio.

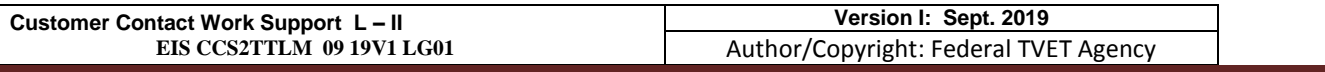

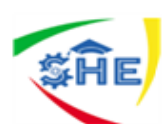

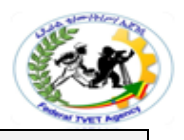

**Information Sheet-1 CONTENT-1Using safe work practices** (4 hrs)

### **Introduction**

Produce Simple Word Processed Documents requires keyboarding skills acquired during the training duration in Level I and Level II. The trainees always required to develop accuracy and speed in order to produce promptly any documents, without delay, pertaining to business activities effectively and efficiently.

### **This unit of competence covers three learning outcomes, namely:**

- 1. Preparing to produce documents
- 2. Producing documents
- 3. Finalizing documents

Each learning outcome has particular contents. For example, Learn outcome one preparing to produce documents covers four learning contents, namely: Using safe work practices; Ensuring ergonomic, work organization, energy and resource conservation requirements; Identifying document purpose, audience and presentation requirements; and Identifying organizational and task requirements for document layout and design. Each learning outcome has a Learning Guide. This learning guide has a particular learning contents which came from Occupational Standards.

Learning outcome two producing documents has also three learning contents under it: *Formatting* document using appropriate **software functions;** Using system features to identify & manipulate *screen display options and controls; and* Using manuals, user documentation and online help to overcome problems.

The last learning outcome again has three contents: Previewing, *checking*, adjusting and *printing* final document; Preparing document within *designated time lines; and Naming and storing document* and exit application without information loss/damage.

This learning guide deals with the first learning outcomes and the others will be discussed in the next learning guides that follow hereafter.

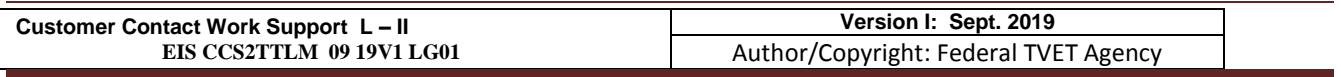

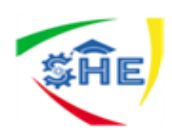

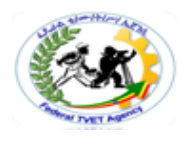

### **Safe work practices:**

Workplace organization facilitates the smooth flow of activities. Companies should establish Safe Work Practices/Safe Job Procedures for addressing significant hazards or for dealing with circumstances that may present other significant risks/liabilities for the company. They should reflect your company's approach to controlling hazards.

Some regulations require employers to have written procedures/instructions for specific activities/conditions. The number of practices/procedures and the degree of detail will depend on the range of work activities your company performs. It is important that management and supervision are involved in the development of safe work practices and that they provide adequate training for workers likely to follow these practices.

**Safe work practices** are generally written methods outlining how to perform a task with minimum risk to people, equipment, materials, environment, and processes.

**Safe job procedures** are a series of specific steps that guide a worker through a task from start to finish in a chronological order. Safe job procedures are designed to reduce the risk by minimizing potential exposure.

All safe work practices should be kept in a location central to the work being performed and readily available to the workforce. Some safe work practices will require specific job procedures, which clearly set out in a chronological order each step in a process.

Safe work procedures should be included in the company's "Worker Orientation" program. All workers should be aware of the fact that safe job procedures have been established, are in effect, are written down and must be followed.

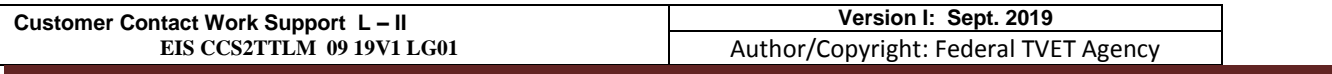

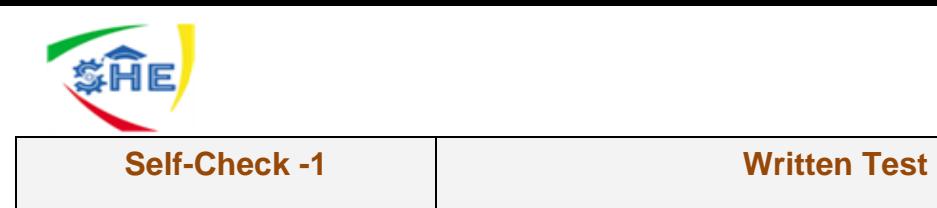

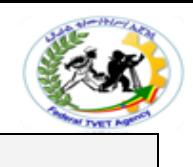

**Directions:** Answer all the questions listed below. Use the Answer sheet provided in the next page:

1. Explain **safe work practices** and **safe work procedures**.

*Note:* **Satisfactory rating - 3 points Unsatisfactory - below 3 points** 

**Answer Sheet** You can ask you teacher for the copy of the correct answers.

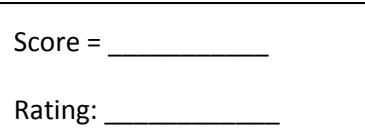

Name: \_\_\_\_\_\_\_\_\_\_\_\_\_\_\_\_\_\_\_\_\_\_\_\_\_ Date: \_\_\_\_\_\_\_\_\_\_\_\_\_\_\_

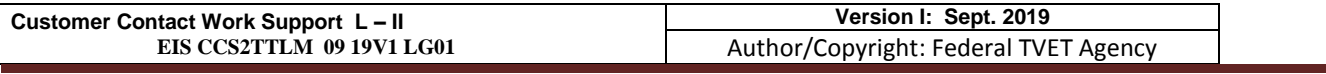

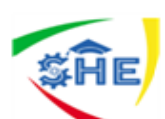

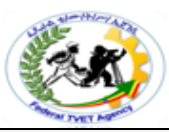

**Information Sheet-2 CONTENT-2**Ensuring *ergonomic*, *work organisation*, energy and resource *conservation requirements (4hrs)*

#### *Ergonomics*, *work organization*, **energy and resource** *conservation requirements*

**Ergonomics**–The root of the term "ergonomics" stems from the Greek "nomos" meaning rule, and "ergo" meaning work. Therefore, Ergonomics means work rules. In other words, Ergonomics is the study of efficiency, comfort and safety of people in their working environment. It will be clear already that the benefits of ergonomics can appear in many different forms, in productivity and quality, in safety and health, in reliability, in job satisfaction and in personal development.

The reason for this breadth of scope is that its basic aim is efficiency in purposeful activity efficiency in the widest sense of achieving the desired result without wasteful input, without error and without damage to the person involved or to others. In general, The aim of ergonomics is to ensure that the working situation is in harmony with the activities of the worker.

### **Ergonomic requirements may include:**

- avoiding radiation from computer screens
- chair height, seat and back adjustment
- document holder
- footrest
- $\mathcal{F}$  keyboard and mouse position
- lighting
- noise minimization
- posture
- screen position
- workstation height and layout

#### **Work organization requirements**

Work organization should be made in such a way that it can easily facilitate the requirements of performance of a task effectively and efficiently. *Work organization requirements may include: exercise breaks, mix of repetitive and other activities, rest periods*. Exercise breaks helps to divide huge task into small tasks that can be easily manageable. Mix of repetitive tasks also helps to bring similar tasks together for easy performance. Rest periods refer to the relaxation break to refresh you. This may take fifteen minutes tea break.

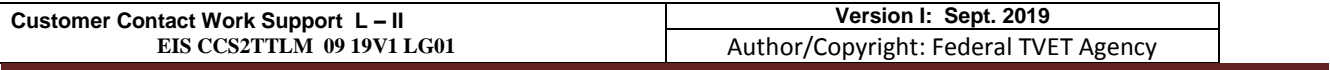

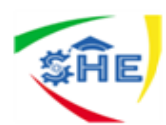

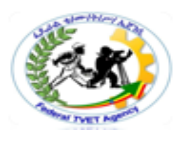

### **Energy and Resource** *conservation requirements*

Energy conservation is one of the words you are hearing more and more. **Energy conservation** is not about making limited resources last as long as they can, that would mean that you are doing nothing more than prolong a crisis until you finally run out of energy resources all together. Conservation is the process of reducing demand on a limited supply and enabling that supply to begin to rebuild itself. Many times the best way of doing this is to replace the energy used with an alternate.

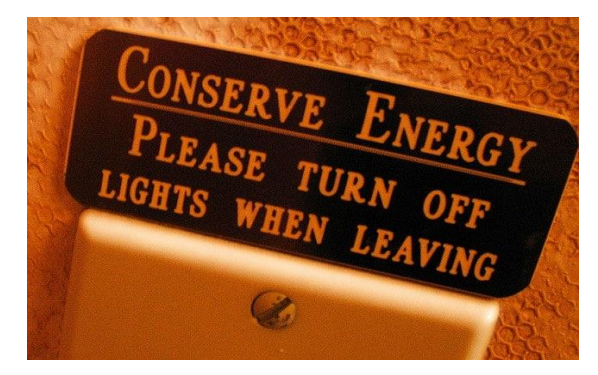

**Figure 1:** Energy Conservation Method

### **Energy Conservation Techniques**

### **There are some techniques which help to make energy conservation:**

- **Education**: Education is probably the most powerful of the energy conservation techniques that can be used. Education is about more than teaching people the importance of conservation, it is about showing the alternative choices that can be used in construction, manufacturing and other processes.
- **Zero Energy Balance:** Zero Energy Balance is more than techniques of conserving energy in green construction. It is a process of re-evaluating and retrofitting manufacturing and commercial operations so that they can harvest and store energy, as well as take and replace it onto the grid to relieve brown out stresses.

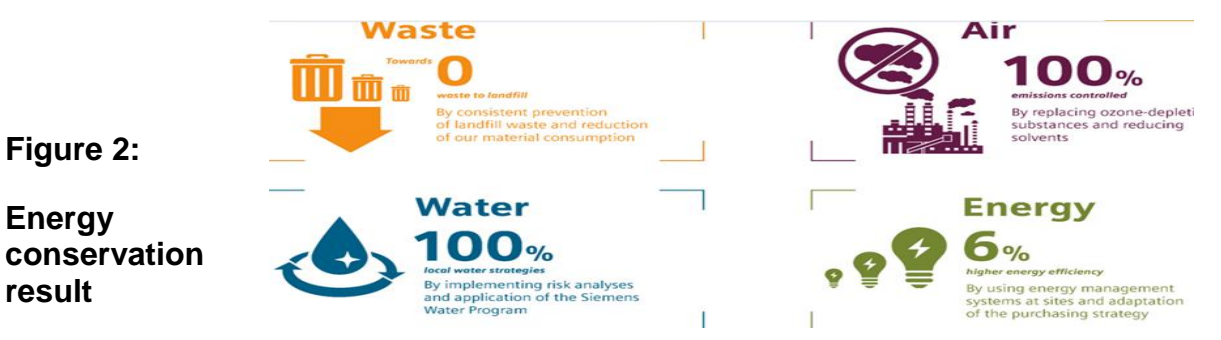

 **Alternative Power:** The use of alternative power is one of the most key energy conservation techniques because almost all of the transition models require that the existing processes be upgraded or replaced to more energy efficient models too.

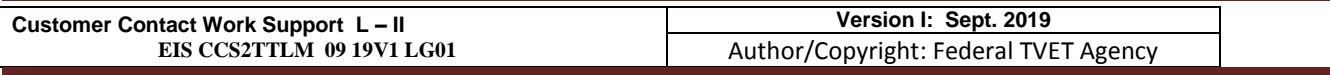

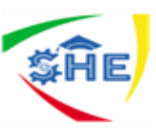

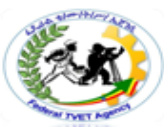

- **Reduced Demand:** There are numerous initiatives that are working to reduce the overall demand on the energy resources of the world. This can range everywhere from education programs to changing the type of energy requirements.
- **Research & Development:** Continued funding of research and development projects in the energy conservation field is how we discover the changes that can be made to reduce consumption and discover renewable methods to provide us with the energy that modern life requires. It should be one of the energy conservation techniques that are most valued as it is what holds the promise for leading to a solution to the world's energy crisis.

### **Resource conservation**

Water, electricity, office supplies, manufacturing and production materials, building materials etc. form resources that a company uses. Conservation of such resources is an important environmental measure taken by companies. These include restrictions and reductions in the use of resources, recovery of (re)usable resources from waste products, recycling of resources after adequate processing. Thus company purchasing decisions are increasingly including environmental concerns in their choice of supplies, materials and refills.

Resource conservation measures have also covered maintaining regulatory compliance, chemical source reduction, emissions control, equipment review and construction support, and product stewardship. Increased 'returnable' content in a product or its packaging has also been used in conservation efforts to ensure working safely requirements. Protecting the environment is the right social and business policy to business success and prevention of pollution.

**Figure 1**:Zero landfill waste

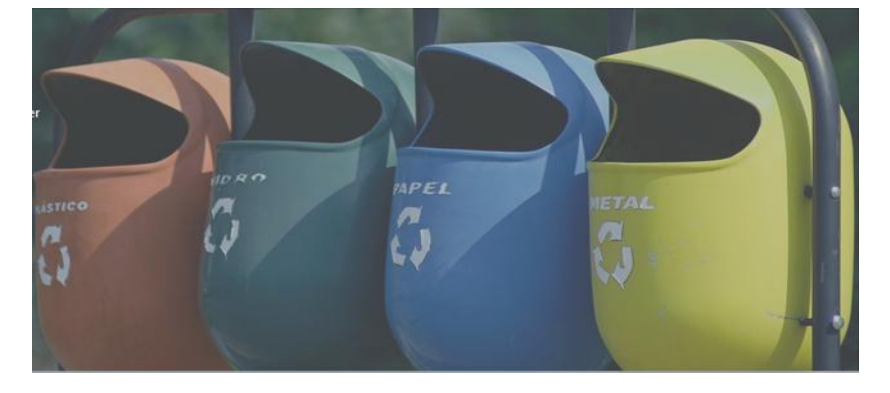

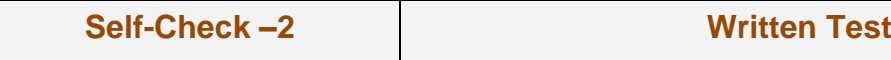

**Directions:** Answer all the questions listed below. Use the Answer sheet provided in the next page:

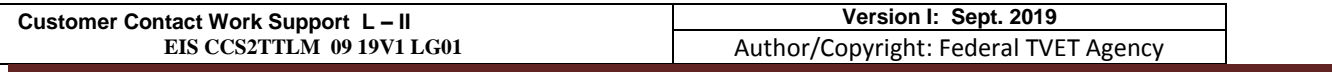

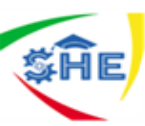

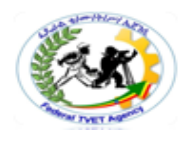

- 1. Elaborate these words listed below
	- *ergonomic*,
	- *work organization requirements*,
	- energy *conservation* and
	- resource *conservation*
- 2. What are the **techniques** which help to make energy conservation?

*Note:* **Satisfactory rating - 3 points Unsatisfactory - below 3 points** 

**Answer Sheet**

 $Score =$ Rating:

Name: \_\_\_\_\_\_\_\_\_\_\_\_\_\_\_\_\_\_\_\_\_\_\_\_\_ Date: \_\_\_\_\_\_\_\_\_\_\_\_\_\_\_

**Short Answer Questions**

**Customer Contact Work Support L – II EIS CCS2TTLM 09 19V1 LG01 Version I: Sept. 2019** Author/Copyright: Federal TVET Agency

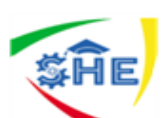

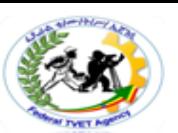

**Information Sheet-3 CONTENT-3** Identifying *document* purpose, audience and<br>presentation requirements (hrs) presentation requirements

### **Document purpose, audience and presentation requirements, (2 hrs)**

When writing a document, think about its purpose, audience, and design or presentations requirements. Good technical writing has to focus on its audience's needs. For all of us, **an audience** is a group of people with similar needs and similar levels of technical and subject matter expertise and who will be using the document. Once I am asked to write a document, I start by identifying my audience's needs and ask myself the following questions before I begin writing:

- **Who will use this document?**
- **How will each audience use this document?**
- **What information does each audience need in this document for them to use it?**

First, identify your audience, design of presentation and the type of information embodied in it. The document must provide sufficient information for the audience to use it with appropriate design. Therefore, you must determine what knowledge each audience has and what additional information each audience needs in the document.

During the writing process, it is helpful to position yourself as a reader. Ask yourself whether you can focus easily on each point you make. One technique that effective writers use is to begin a fresh paragraph for each new idea they introduce.

Paragraphs separate ideas into logical, manageable chunks. One paragraph focuses on only one main idea and presents coherent sentences to support that one point. Because all the sentences in one paragraph support the same point, a paragraph may stand on its own. To create longer assignments and to discuss more than one point, writers group together paragraphs.

### **Three elements shape the content of each paragraph:**

- **Purpose**. The reason the writer composes the paragraph.
- **Tone**. The attitude the writer conveys about the paragraph's subject.
- **Audience**. The individual or group whom the writer intends to address.

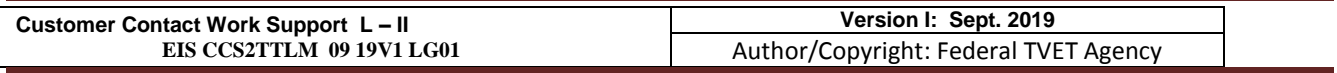

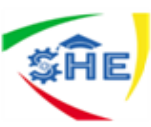

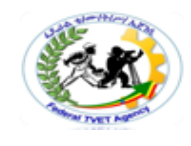

### **Figure 2:** Purpose, Audience, Tone, and Content Triangle

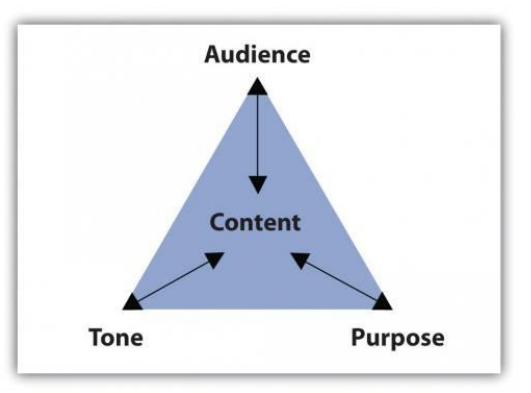

The assignment's purpose, audience, and tone dictate what the paragraph covers and how it will support one main point.

### **Documents may include:**

- agendas
- briefing papers
- envelopes
- faxes
- labels
- letters
- mail merges
- memos
	- minutes
		- short reports
			- simple one-page flyers
			- standard form letters

Each document presented above has our peculiar design and purpose of writing. For example, to write a business letter, a business letter has its own designs and styles. It also used to communicate with internal and external customers concerning business activities. On the contrary, Memorandum (short form is Memos) is used to communicate only with internal audience and also has own writing style and design,etc. Agendas are matters to be discussed during the committee meetings. Minutes, on the other hand, the document which emerges from the committee meetings and it is the resolution/outcome of the agenda. We will take the training of Agenda and Minutes documents in Level III. Now, we shall start taking training on the design and style of some main documents such as: Letters, Memos, Short report writing and How to make mail merges.

### **Business Letter**

- **A) Letter** when we talk about letter we are talking about a business letter (Amharic or English). Business letter has **main parts** and **writing style**. It has, in general, eight main and eight supplementary parts. It has also four basic writing styles such as:
	- **1) Full/Extremely/ Blocked; (10hrs for practice)**
- **3) Semi-Blocked;(10hrs)and**
- **2) Blocked/Modified/ Blocked;(10hrs)**
- **4) Indented letter styles.(4 hrs)**
- **i) Parts of a business letter(10hrs)**

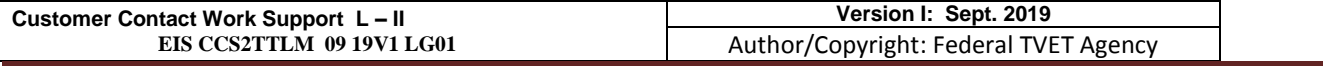

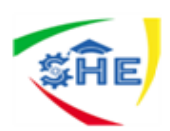

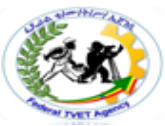

Business Letter has as little as eight parts and as much as 16 parts. Eight parts are called **main parts** of a business letter and another eight parts are **supplementary parts**. Any Business Letter must display the main 8 parts while writing a letter, because they are essential parts. No business letter can have all 16 parts at one instance but use them when you find appropriate to use among them. These two parts are displayed below:

### **The eight basic parts are:**

- **1.** Letterhead or Return address or Sender's address this gives, in print, the name and address of the company. **Contents**:
	- $\mathcal{F}$  Name of the organization

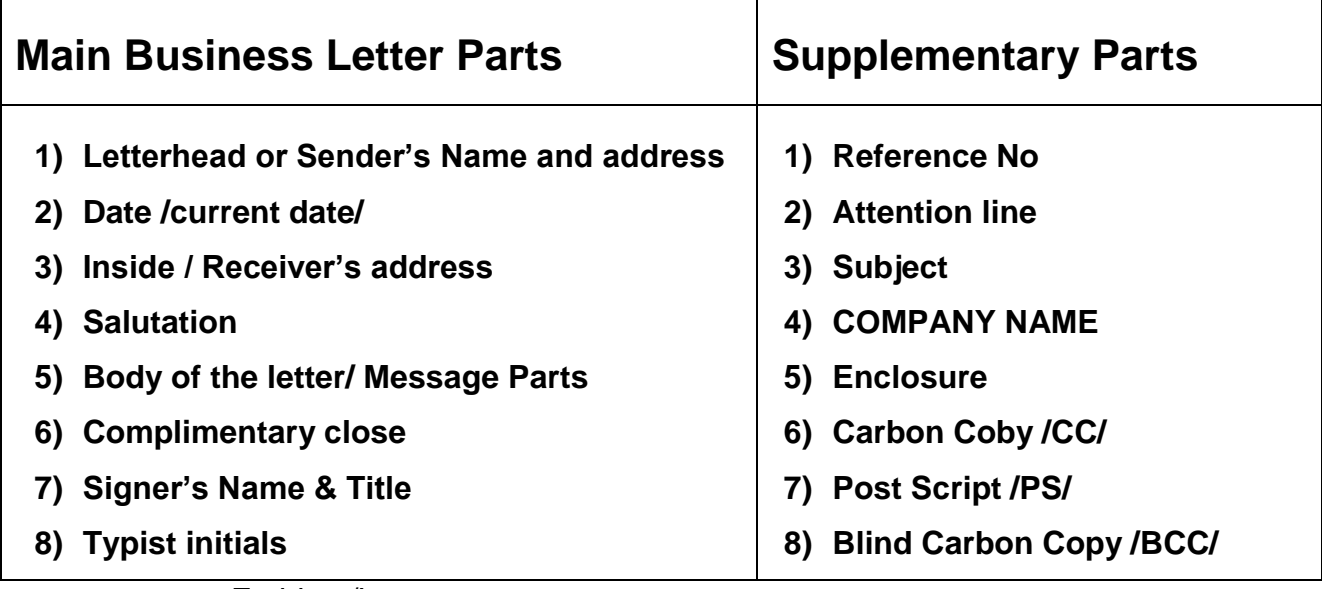

- Emblem/Logo
- Telephone number
- Fax number
- e-mail
- P.O.B number
- Name of Town / City

The design may depend on the need of the organization

Coverage – The heading/header may cover up to the first 12 lines. If the organization has many telephone addresses, please insert some addresses in the footer part with motto of the organization. This reduces the sophistication of the heading with addresses.

**2. The Date Line** – It shows current month, day and the year. Type today's date after header, entering/leaving two blank spaces, starting at the center or more to the right edge. Then advance/leave4 or 5 lines after the date line.

**Writing Options**: October 30, 20\_\_\_ **or** 30<sup>th</sup> October 20\_\_\_\_

**3. The Inside Address / Receiver's Address** – which includes both the full name and the mailing address of the addressee. Enter/advance twice

**Options**:

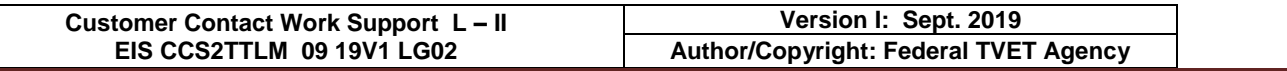

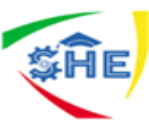

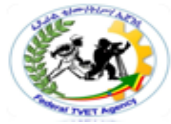

1. Name of the organization 2. Individual's name, title 3. Individual'sTitle P.O.B.number Department Department Town/City **Channel Organization** Organization<br>P.O.B. number P.O.B. number P.O.B. number Town/City Town/City

- **4. Salutation** is an opening greeting and always begins with Dear. It should match with the options mentioned above. It is always typed at the left margin and always proceeded and followed by a blank line. It is almost followed by a colon.
	- **Options: 1.** Ladies and Gentlemen: or **Ladies or Gentlemen:** 
		- **2.** Dear Ato \_\_\_/W/ro\_\_\_/W/rt\_\_\_ or **Dear Mr.**\_\_/Mrs.\_\_\_/Miss\_\_\_:
		- **3.** Dear Sir/Madam/Miss:
- **5. The Body of the letter**  it contains message of a letter. It is the main part of a letter which initiates the writer of a letter to write this letter.

**Content of the body:** 1. always typed in single spaced line.

2. A blank line is always there between paragraphs

- 3. Before and after the body there is always one blank line.
- **6. The Complimentary Closing:**  Closing is the sign-off phase. Proceeded by one blank line from the body and followed by 2-6 lines depending on the size of the letter. If the letter is too short on a paper may allow 6 lines to stretch in order to balance the top and bottom space of your letter. If your letter is long enough allow minimum of 2 lines for pen signing signature to balance the space available.
	- Most often, it begins at, or near, the center.
	- $\mathcal{F}$  It usually ends with a comma./for standard & closed punctuation styles/
	- Only the first letter is capitalized.

### **Samples: 1. The truly family2. The sincerely family 3. The cordially family** Yours truly, Sincerely yours, Cordially yours, Truly yours, Sincerely, Cordially, Very truly yours, Very sincerely yours, Very cordially yours,

Yours very truly, Yours very sincerely,

Other options: Best regards, Best wishes, Regards, Respectfully, Respectfully yours, Thank you, Thanks, Love, Take care, etc.

- **7. The Signer's Identification –** which is typed under the space left blank for him to write his name, may be the name or the title (or dept.) or both of the signer. Ordinarily three blank lines are left for the penned signature; but this can be changed depending on the blank space left below. This space may be as few as two or as many as six blank lines for the penned signature.
- **8. The Reference Initials/Symbols –** this is usually typist/secretary's initial who writes the letter. This may include:
	- a) Signer's initials if his/her name is not properly written in its appropriate place.

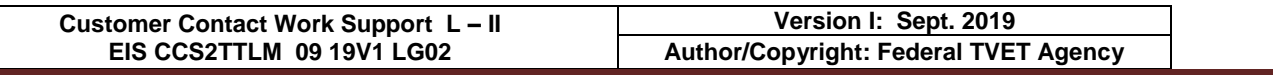

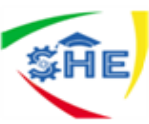

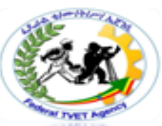

- b) Composer's initials sometimes the composer differs from the secretary, at this time initials of the person is included to indicate this person.
- c) Secretary's/typist's initials -Initials are normally typed at the left margin without periods in either lowercase letters or all-caps. ,preceded by one blank line from the signer's identification.

### **Options**:

- 1) **/ab** when the secretary's/typist's name is written. This includes first letter of her and father's names. e.g. Alemitu Birru is typed as /ab - hyphen and with lowercase letters.
- 2) **XY/ab** only when the signer's and secretary's initials are included.
- 3) **XY/DE/ab** only when signer's, composer's and secretary's names are included.

### **II. SUPPLEMENTAL BUSINESS LETTER PARTS**

In the course of many years of business communication, the business letter has picked up a number of extra parts to serve particular purposes. While none of these are essential for getting the message across to addressee, they do serve as aids to him/her to the writer, and to both their secretaries. The supplemental parts are also eight(8) in type like the basic parts. They are:

**1) The Reference Line** – is used in business where records are kept in numerical files or where transactions are handled by a very large staff as references.it is a line (when replying, refer to:) printed in the letterhead.

*e***.g** Refer to: File 187/985/16 file No/ letter No/year

**2) An Attention Line** – an extension of the inside address, it is typed between the inside address and salutation, preceded and followed by one blank line. It can be basic when the letter is addressed to the organization. It shortens its way.

### **Options for writing**:

- Attention Sales Department
- Attention: Credit Manager
- Attention of the President
- ATTENTION Legal Department s
- ATTENTION OF THE PRESIDENT
- Attention of Mr. John Hall
- **3. THE SUBJECT LINE** is a preview of the message & so is typed b/n the salutation and the body. It may be arranged in many styles. A subject line is usually introduced by the word "Subject"(by the Latin term "In Re or Re") in all-caps followed by a colon. Type the subject line between the salutation and the body of the letter. Leave one

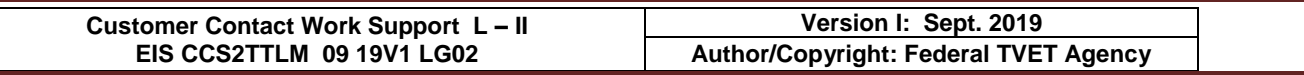

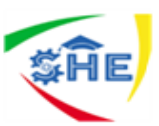

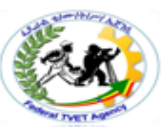

blank line before and after the subject line. Follow the word Subject with a colon and

two spaces. Samples:

SUBJECT: Invoice No. 123A Subject: Agreement of Salary Subject: Our Special Sale **In Re: Salary** In Re: Salary RE: Salary

SUBJECT: Your Application<br>
SUBJECT: Special New Sales<br>
In Re Park Forest Vs Wood yard In Re Park Forest Vs Wood vard

**4. THE COMPANY NAME**: is typed in all-caps. Double-space below the complimentary

closing. The name of the organization is typed

- $\mathcal{F}$  If the letter needs stretching
- $\mathcal{F}$  If the employer simply wants it there, and
- Whenever the letter involves a contractual matter
- **5. Enclosure Notations** are signals to remind both the sender and receiver of a letter that something is enclosed (attached) in the same envelope. Enclosure notes can be left out properly only when a letter is formal. Whenever an item is sent with a letter, the word Enclosure is typed on the line below the reference initials.

**Examples**: Encl., 2 Enclosures; 3 Encl. and so on

- . **6. A Carbon Copy (CC) or Photocopy (PC) Notations** – it is typed under the enclosure notation to indicate the addresses that carbon/photo copies (hence "CC"/"PC") are being sent to the persons indicated. On the name and address of individuals/organizations to whom a copy of the letter/memo is/is going to be/sent.
	- **Samples**

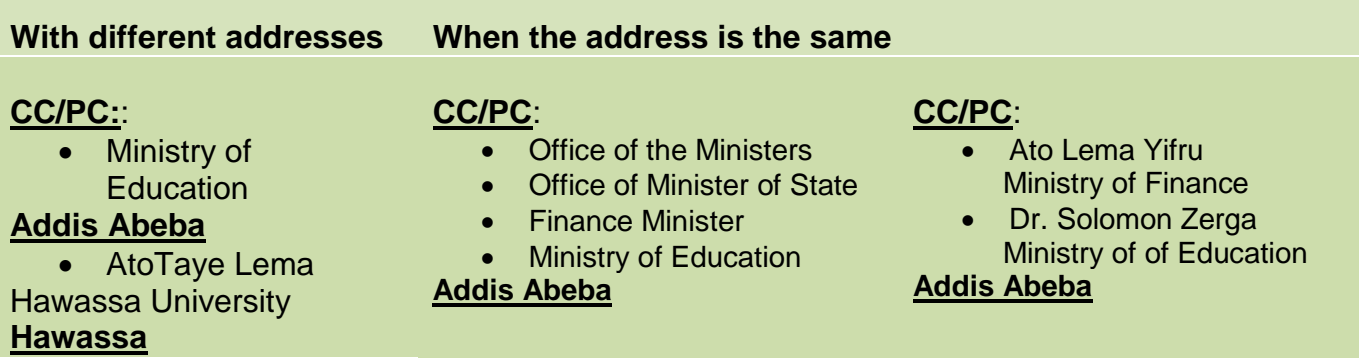

**7. A Post Script** – is an extra/extension of paragraph added at the very bottom of the letter and is treated as such. It is indented or blocked as the other paragraphs. The initials PS., PS:, P.S., or PS- are typed at the start of the paragraph. Or short message in a sentence form which is not included in the message part or an idea which you need to get special attention. **Samples:**

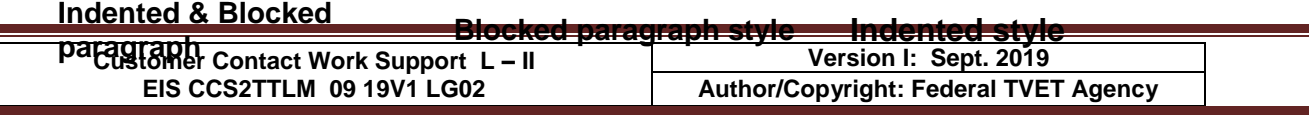

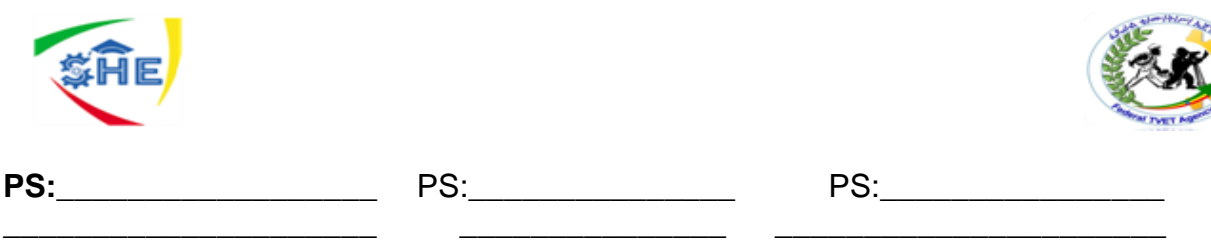

\_\_\_\_\_\_\_\_\_\_\_\_\_\_\_

**8. A Blind Carbon Copy (BCC:) notation** – indicates to whom copies of the letter are being sent without the addressee's/receiver's knowledge. It is not typed on the original copy. To type a "BCC" notes, a typist prints the original letter and top sheet of carbon copy/print copy types the "BCC" note an inch/on the  $7<sup>th</sup>$  line/ from the top of the paper at the left margin. **e.g.**

\_\_\_\_\_\_\_\_\_\_\_\_\_\_\_\_\_\_\_\_\_\_

### **BCC:**

 Dr. Ketema Dori Ministry of Finance

**\_\_\_\_\_\_\_\_\_\_\_\_\_\_\_\_\_\_\_\_\_**

• Ato Tave Boli Ministry of Education **Addis Abeba**

### **Letter Margins Setting Table:**

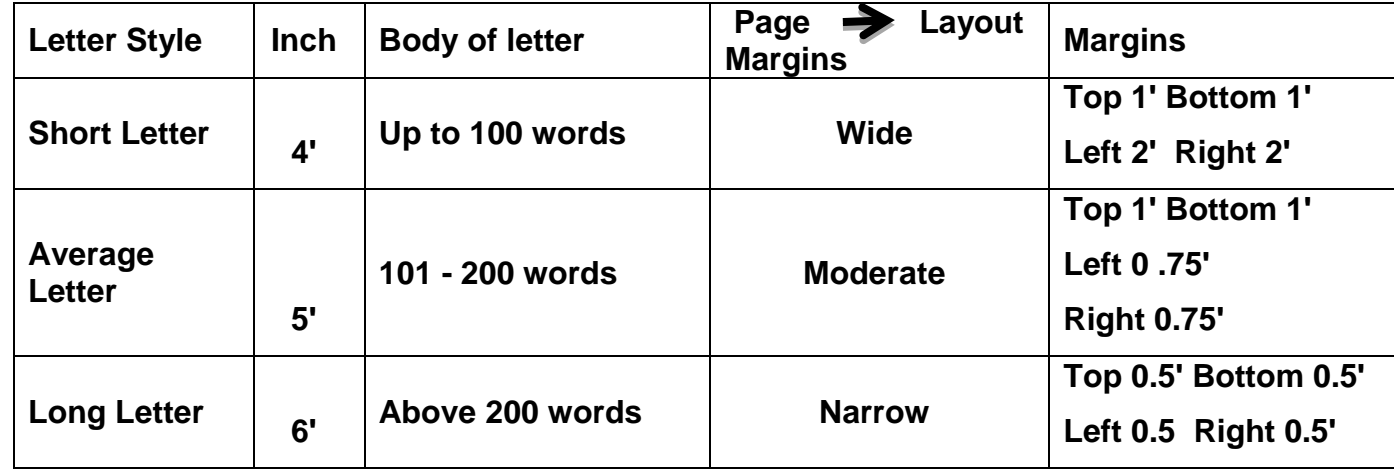

**Note:** Only when it is necessary to use the supplemental parts, the secretary must know the exact insertion place of each supplemental part in her/his letter while typing a letter. Certainly, no doubt! Nevertheless, this does not mean that s/he uses all supplemental parts at one instance at the same time. Never! This is merely to indicate the exact insertion place of each part.

### **Principal letter styles:**

- **1) Full Blocked/Extremely Blocked** has no indentions; all lines begin at the margin. It is the easiest style of all styles.
- **2) Blocked/Modified blocked** has date, complimentary closing and signer's name and title indented to center or near it. It is widely used style among others.

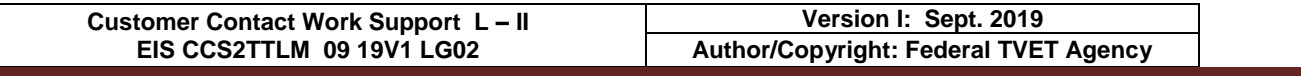

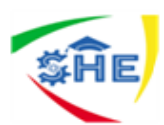

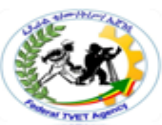

- **3) Semi blocked** also has paragraphs uniformly indented together with date, complimentary closing and signer's name & title. Less widely used style.
- **4) Indented** also has indented steps in its address and closing parts. Oldest style of all styles.
	- **See below** the practical four principal letter samples carefully.

### **Important tips: make adjustments when writing letters (2 hrs)**

- **1.** Font type Times New Roman/as general rule/
- **2.** Adjust space and paragraph spacing at 1.0
- **3.** Adjust style at No Spacing position
- **4.** Adjust font size at 12
- **5. Always Justify** the body of the letter /alignment Justry or /Ctrl +  $j$ /
- **6.** Depending on the letter size, adjust margins at for
	- Short letter (4 inch) wide / Page Layout  $\rightarrow$  Margins  $\rightarrow$  Wide
	- Medium letter  $(5 \text{ inch})$  Moderate /Page Layout  $\rightarrow$  Margins Mederate
	- Long letter (6 inch) narrow / Page Layout  $\blacksquare$ Margins  $\blacksquare$ Marrow
- **7. Advice**! To develop speed increase your **short cut keys** knowledge
	- **e.g.**
		- **Ctrl + S = to save**
		- **Ctrl + j = to justify**
		- **Ctrl + c = to copy**
		- **c** Ctrl +  $x =$  to cut
		- **Ctrl + v = to paste**
		- **Ctrl + a = to select all**
		- **Ctrl + p = to print**
- **8.** When you want to **indent a paragraph** please use **TAB key** which forwards the first line of a paragraph 5 spaces from the margin. **(10 hrs for practice it)**

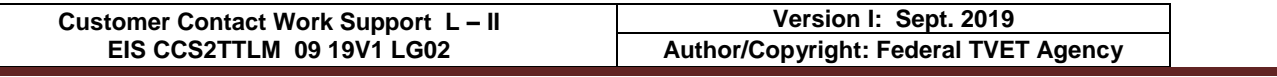

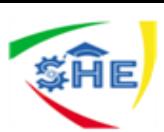

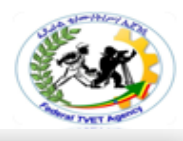

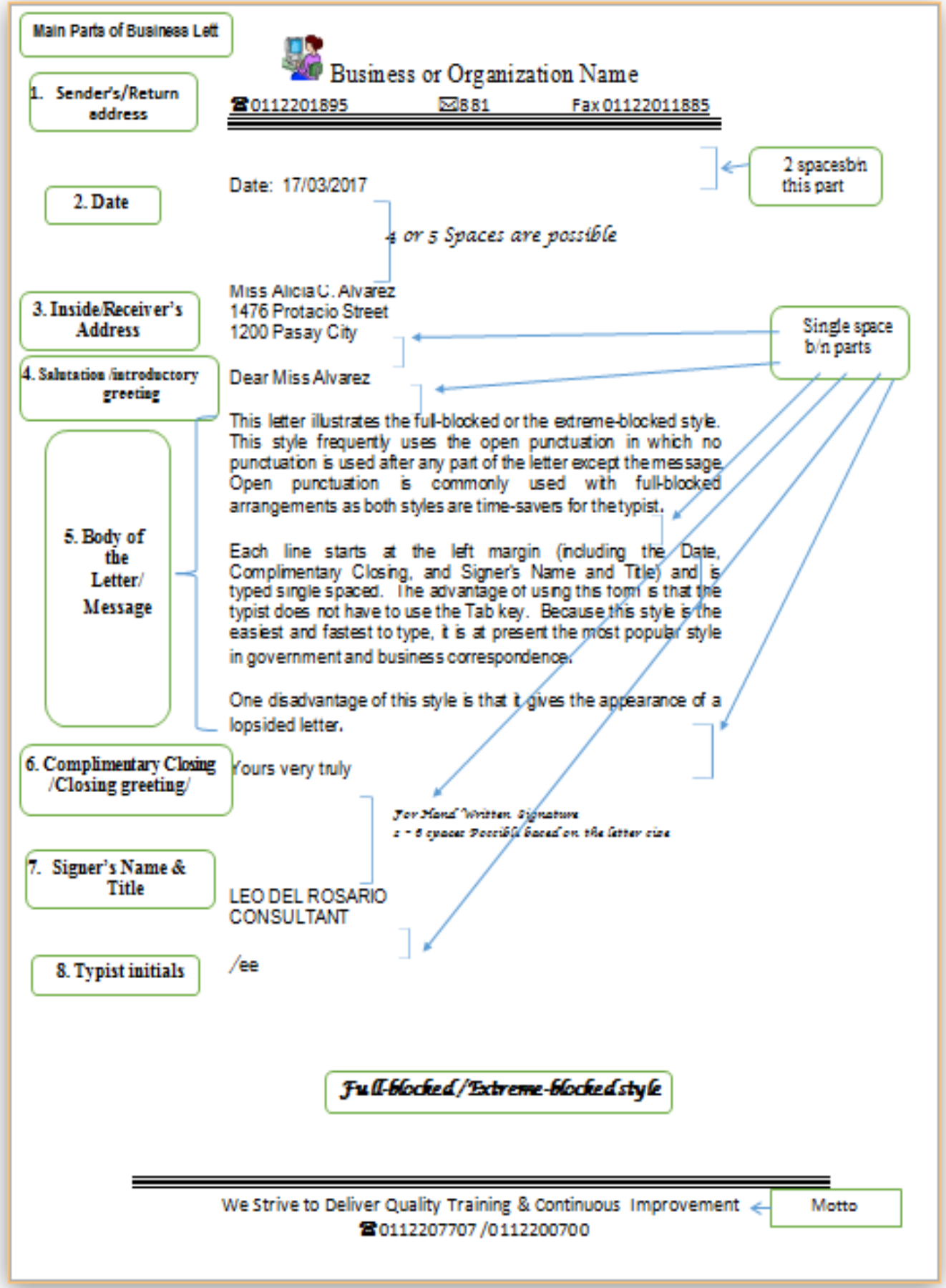

### *a)* **Full/Extremely Blocked letter style**

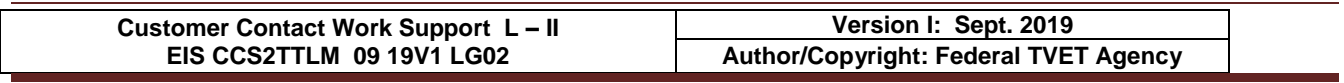

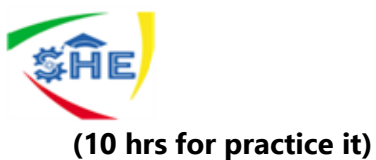

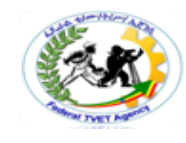

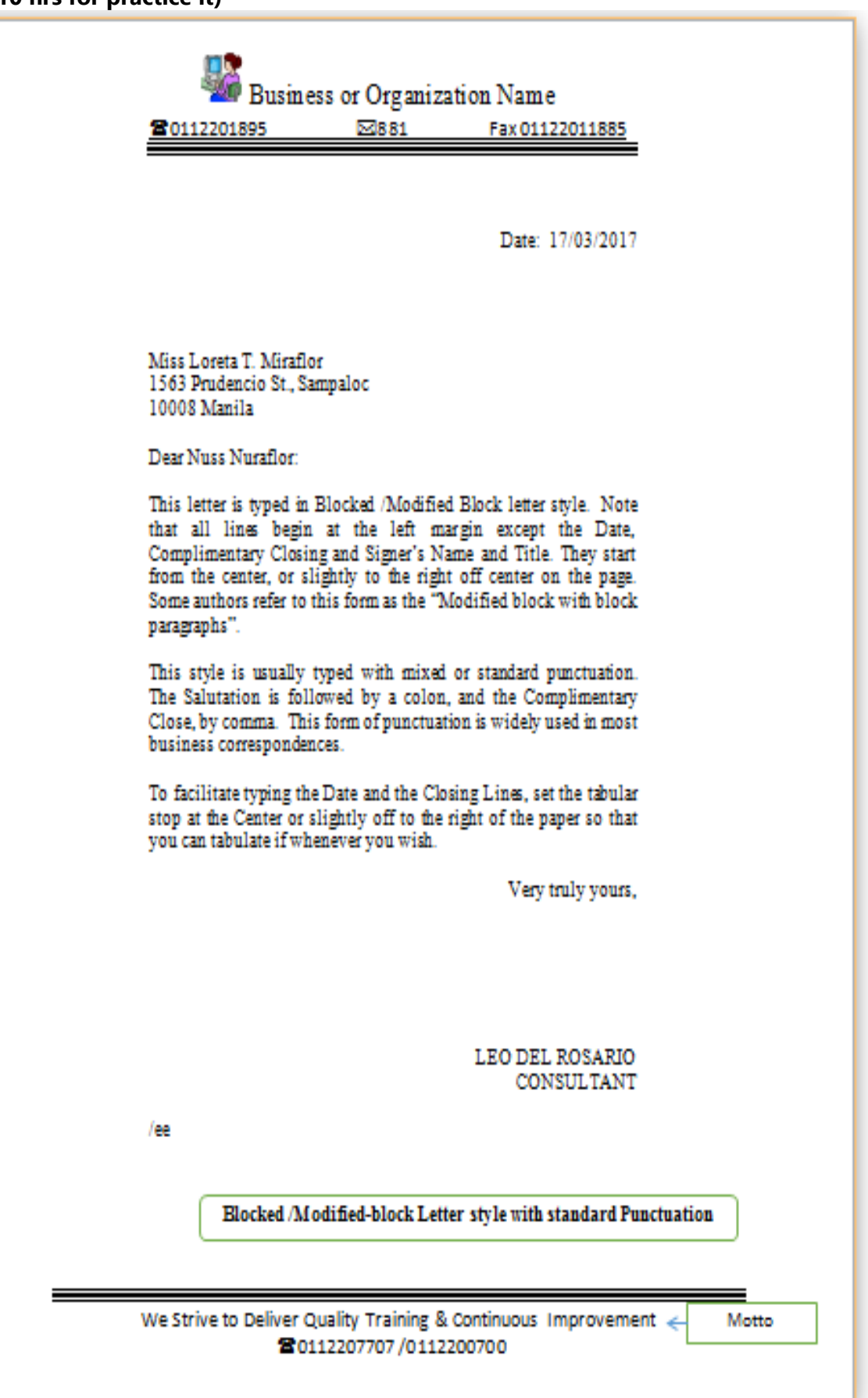

### *b)* **Blocked/Modified Blocked letter style**

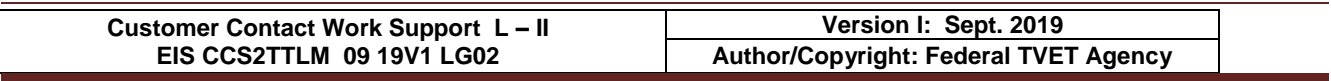

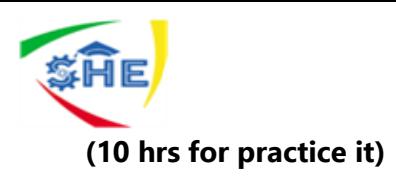

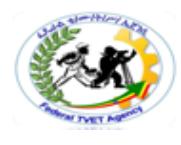

20112201895  $\Sigma 881$ Fax 01122011885

Date: 17/03/2017

Miss Loreta T. Miraflor 1563 Prudencio St., Sampaloc 10008 Manila

Dear Nuss Nuraflor:

This letter is typed in Blocked /Modified Block letter style. Note that all lines begin at the left margin except the Date, Complimentary Closing and Signer's Name and Title. They start from the center, or slightly to the right off center on the page. Some authors refer to this form as the "Modified block with block paragraphs".

This style is usually typed with mixed or standard punctuation. The Salutation is followed by a colon, and the Complimentary Close, by comma. This form of punctuation is widely used in most business correspondences.

To facilitate typing the Date and the Closing Lines, set the tabular stop at the Center or slightly off to the right of the paper so that you can tabulate if whenever you wish

Very truly yours,

LEO DEL ROSARIO **CONSULTANT** 

/ee

Semi-block Letter style

We Strive to Deliver Quality Training & Continuous Improvement  $\leftarrow$ 280112207707/0112200700

### **c) Semi Blocked letter style**

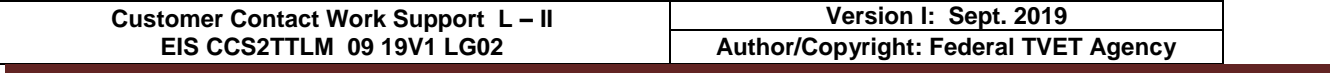

Motto

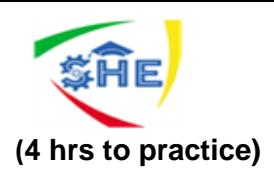

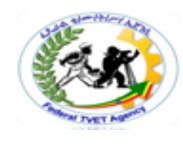

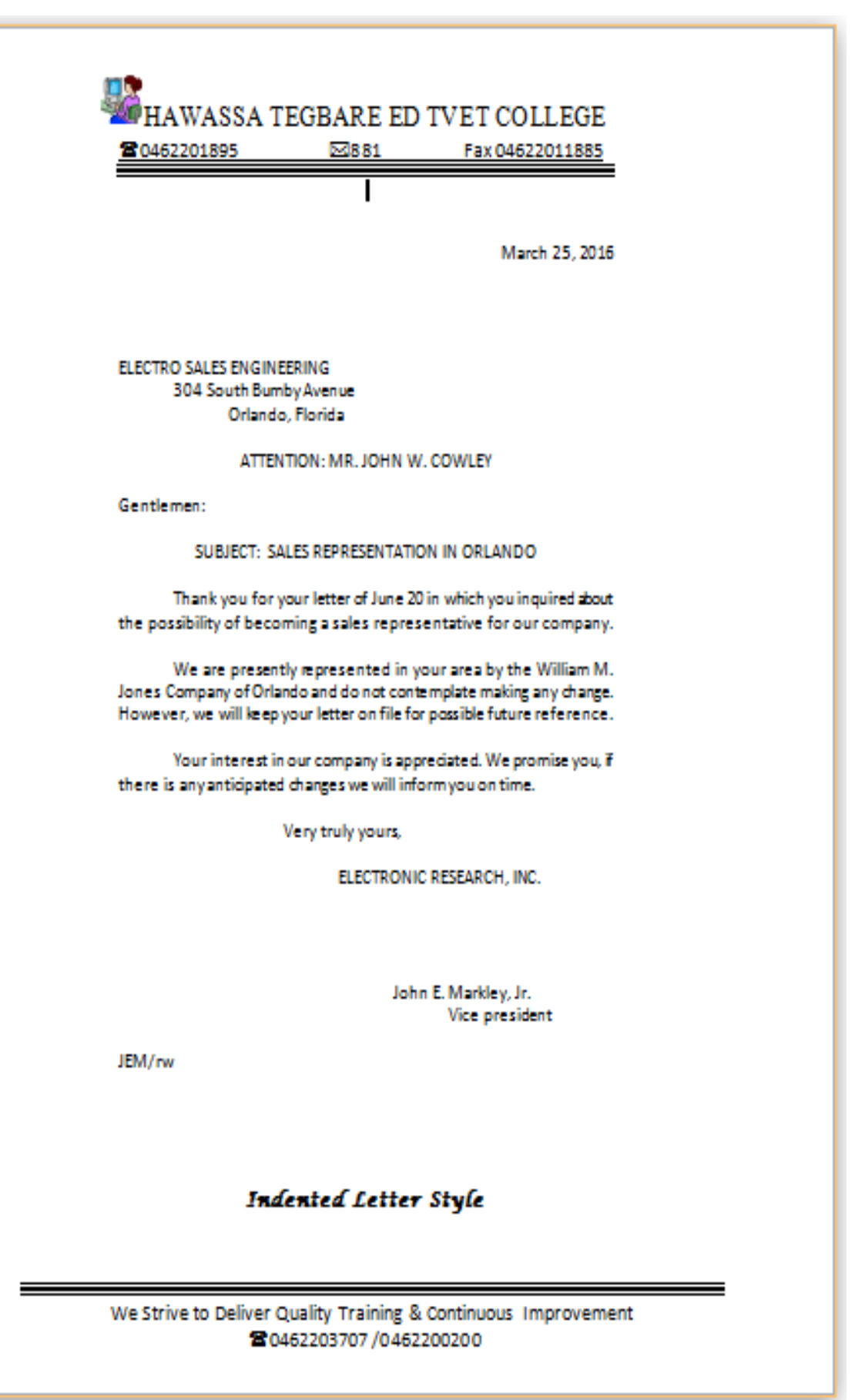

### d) **Indented letter style**

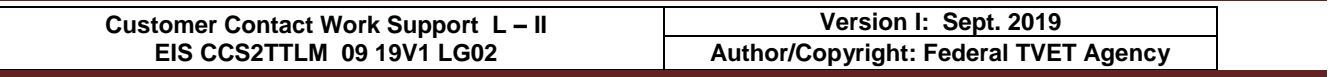

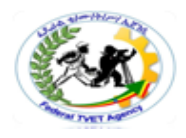

# **የአማርኛየሥራደብዳቤየአፃፃፍስልት (10 hrs)**

የአማርኛየሥራደብዳቤ-

የመንግስትምሆነየግልድርጅትከማንኛውምመስሪያቤትምሆነግለሰቦችጋርየስራግንኙነትማድረግሲፈልጉግንኙነቱ ለመመስረትየሚጠቀምባቸውንየሥራደብዳቤዎችንየሚመለከትነው፡፡

የአማርኛየስራደብዳቤለመጻፍየአማርውንግዕዝፊደላትንበመጠቀምመጻፍይቻላል፡፡

ስለዚህየአማርኛውግዕዝሶፍትዌርበኮምፕተራችንላይመጫኑንማረጋገጥናከእንግሊዝኛውወደአማርኛውግዕዝመ ቀየርንይፈልጋል፡፡ ስለዚህበኮምፕተራችንዴስክቶፕግርጌላይስታተስባሩን**ኢ** የሚለውንወደ**ፎ (2ኛዋን ፎ)**  መቀየርያስፈልጋል፡፡ **ኢ** - **ኢንግሊዝኛ**ፊደላትንየሚመለከትሲሆን**ፎ** - **አማርኛፎነቲኩን**የሚመለከትነው፡፡ ይህንካደረግንበኋላደብዳቤያችንመጻፍእንጀምራለን፡፡

የአማርኛደብዳቤአጻጻፍከኢንግሊዝኛየደብዳቤአጻጻፍስልትየሚቀራረብሲሆንልዩነቱ**የፊደላቱመለየት**እና የመልዕክቱክፍልን**የቁምቦታን/Vertical Line Spacing/** የሚመለከትነው፡፡የቁምቦታን /**Line Spacing/ 1.0** ላይአድረገንየምንተይብከሆነደብዳቤያችንውበትአይኖረውም፡፡ ፈታብሎእንደልብለማንበብምያስቸግራል፡፡ ስለዚህየአማርኛደብዳቤለመተየብየቁምቦታውን /**Line Spacing/** ወደ **1.5**መቀየርያስፈልጋል፡፡ከዚያውጭሌላውበአብዛኛውተመሳሳይበመሆኑዓይነታቸውንመመልከትእንጀምራለን፡፡

### **የአማርኛየስራደብዳቤሦስትዓይነትሲሆንእነዚህም፣**

- **ሙሉግጥም /Full blocked/**
- **ግጥም /Blocked/**
- **ከፊልግጥም/Semi-Blocked/**ናቸው፡፡

ሁሉምየስራደብዳቤዎችከኢንግሊዝኛውየደብዳቤአጻጻፍስልትጋርተመሳሳይሲሆኑከላይከተጠቀሱትልዩነቶችበተጨማሪበደብ ዳቤክፍሎችላይ**የመግቢያሠላምታን**የሚመለከትብቻነው፡፡ማለትምየአማርኛየስራደብዳቤአጻጻፍላይአብዛኛውመስሪያቤ ቶችየመግቢያሠላምታሲጠቀሙአይታይም፡፡

አንዳንድመስሪያቤቶችግንየስልጣንደረጃንመሠረትበማድረግሊጠቀሙስለሚችሉሙሉበሙሉአያስፈልግምለማለትአያስደ ፍርም፡፡

የአማርኛደብዳቤክፍሎችም**መሠረታዊ**

**/ዋናየደብዳቤክፍሎች**እና**ተጨማሪየደብዳቤክፍሎች**ተብለውበሁለትይከፈላሉ፡፡ እነዚህም ፣

### **ሀ) ዋና/መሠረታዊየሥራደብዳቤክፍሎች**

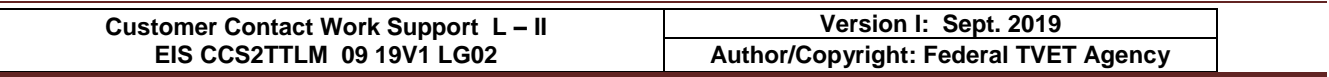

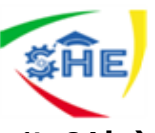

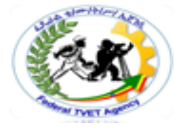

- **1) የላኪስምናአድራሻ /እንደኢንግሊዝኛየመ/ቤቱስምናአድራሻበሄደርይዘጋጃል፡፡/**
- **2) ቀን - ደብዳቤውየተጻፈበትቀን**
- **3) የተቀባይስምናአድራሻ .**
- **4) የመግቢያሠላምታ**
- **5) መልዕክቱክፍል -** ለደብዳቤመጻፍያነሳሳውጉዳይሆኖበሶስትአንቀጽቢቀመጥመልካምነው፡፡
- **6) የመዝግያሀረግ -** ብዙውንጊዜከሠላምታጋርወይምወቅታዊመፈክርሊሆንይችላል፡፡
- **7) የፈራሚስምናማዕረግ -** ለብዕርፊርማበቂቦታበማስቀረትይጻፋል፡፡
- **8) የተያቢ/የአርቃቂ/**

**መለያ**ናቸው፡፡በምህፃርየተያቢስምየመጀመሪያፊደልናየአባትየመጀመሪያፊደልንበማስቀመጥሲተየብየተ ተየበውበማንእንደሆነለማመልከትየምንጠቀመውክፍልሲሆንበደብዳቤውአጻጻፍላይችግርቢፈጠርኋላፊነ ትለመውሰድያገለግላል፡፡

- **ለ) ተጨማሪየሥራደብዳቤክፍሎችየሚባሉትደግሞ /አስፈላጊሆኖስናገኝየምንጠቀምባቸው/**
	- **1) የደብዳቤቁጥር** ደብዳቤበአሁኑወቅትያለቁጥርወጪተደርጎአይላክም፡፡

ይህምበደብዳቤውጪእናገቢመዝገብላይስመዘገብከመዝገቡላይየሚሰጥቁጥርነው፡፡

- **2) በተለይ ለ\_\_\_\_\_\_\_\_ -** ደብዳቤውበመ/ቤቱአድራሻተጽፎደብዳቤውግንበመ/ቤቱውስጥላሉትክፍሎችላኪውእንዲሰጥበሚፈልግ በትጊዜለይቶለማመልከትየሚረዳሲሆንለምሳሌ፣ **በተለይለ**ሰውሀብትተብሎሊጠቀስይችላል፡፡ ከተቀባይ መ/ቤቱስምበመቀጠልበመሐሉአንድባዶቦታበመተው፡፡
- **3) ጉዳዩ፣ -**

የመልዕክቱንበአጭሩለመግለጽሲፈለግየምንጠቀምበትነው፡፡ለፈራሚውመልዕክቱንበማንበብጊዜውንእን ዳያባክንየጠቅመዋል፡፡

- **4) የመ/ቤቱስም -** ይህደግሞከመግቢያሀረጉቀጥሎየመ/ቤቱንስምየሚፃፍሲሆንዓላማው 1ኛ ደብዳቤየኮንትራትውልከሆነ 2ኛ ደብዳቤአጭርሆኖበወረቀቱላይወደላይከተንጠለጠለፀሐፊዋ/ው ደብዳቤውንለመዘርጋት 3ኛ አንዳንድጊዜየድርጅቱኃላፊዎችየመ/ቤቱስምእዚያቦታላይእንዲጻፍላቸውሲፈልጉሊገባይችላል፡፡
- **5) አባሪ -** ከደብዳቤውጋርተጨማሪሰነድወይምዕቃካለለተቀባዩለማስታወስሊጻፍይችላል፡፡

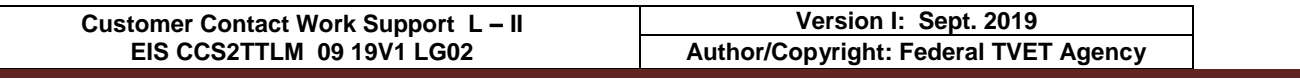

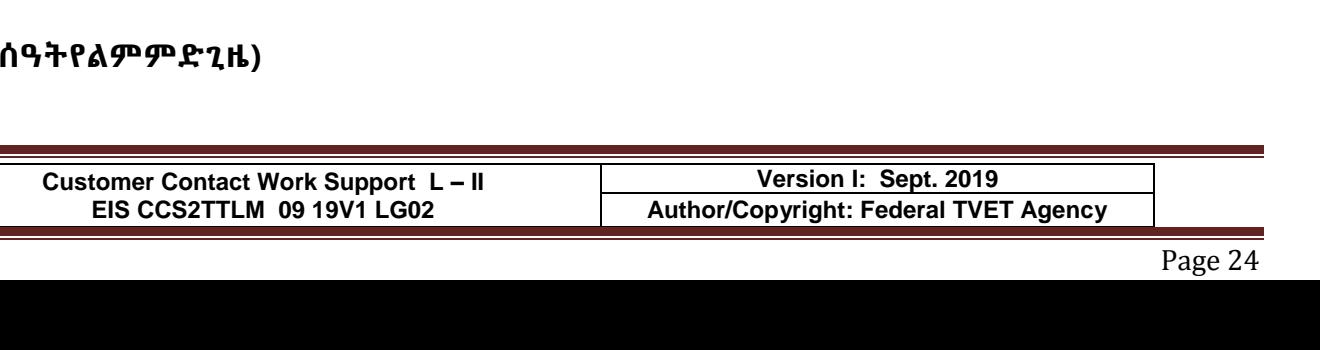

### **(10 ሰዓትየልምምድጊዜ)**

### **የደብዳቤናሙናዎቹንከታችይመልከቱ**

**ጉዳዩ**ደግሞዋናውንመልዕክትይመለከታል፡፡ ያጻጻፍስልታቸውም፡ 4 በ 0፣ 3 በ 1፣ እና 2 በ 2 በማትይለያሉ፡፡

**ለ**መልዕክቱንተቀባይያመለክታል፡፡ **ከ**የመልዕክቱንላኪውያመለክታል፡፡ **ቀን**መልዕክቱየተጻፈበትንቀንያመለክታል፡፡

- **ጉዳዩ፣ \_\_\_\_\_\_\_\_\_\_\_\_\_\_\_\_\_\_\_\_\_\_\_\_\_\_\_\_\_\_\_\_\_\_\_\_\_\_\_\_\_\_\_\_\_\_\_\_\_\_**
- **ቀን፣ \_\_\_\_\_\_\_\_\_\_\_\_\_\_\_\_\_\_\_\_\_\_\_\_\_\_\_\_\_\_\_\_\_\_**
- **ከ፣ \_\_\_\_\_\_\_\_\_\_\_\_\_\_\_\_\_\_\_\_\_\_\_\_\_\_\_\_\_\_\_\_\_**
- 
- **ለ፣ \_\_\_\_\_\_\_\_\_\_\_\_\_\_\_\_\_\_\_\_\_\_\_\_\_\_\_\_\_\_\_\_\_**

መሪቃላትያሰናቸውምየፊትለፊቱመጻፍየሚገባንንነገርስለሚያመለክቱየተሰጠስያሜነው፡፡ እነዚህ**መሪቃላት**

/የሚመለከትሲሆንይህደብዳቤዋና**መሪቃላት**ያሉትበመሆኑከዋናውየስራደብዳቤአጻጻፍስልትይለያል፡፡

ሌላው**የቢሮውስጥማስታወሻ /Inter-Office Memorandum**

የደብዳቤውዋናክፍልእስከሚመስሉድረስበደብዳቤአጻጻፍላይኣዘውትሮመጠቀምእየተለመደመጥቷል፡፡በአረፍተነገርመሀል ሁለትነጥብከመጠቀምአንድባዶቦታመተውበአብዛኛተመራጭእየሆነስለመጣይህንንማስተዋልያስፈልጋል፡፡

ከተቀባዩእውቅናውጭደብዳቤውንሌሎችአካላትእንዲያውቁትሲፈለግዋናውንኮፒፕሪንትበማድረግበሌሎ

ችኮፒዎችላይእንዲያውቀው/ቁትየተፈለገውን መ/ቤት/ቶች/

ስም/ሞችእናአድራሻበመጻፍመላክሲፈለግየሚዘጋጅነው፡፡

**7) ድህረጹሁፍ -** ትኩረትመስጠትየተፈለገጉዳይንለአፅንኦትሲባልሊገባይችላል፡፡

- **ለማጠቃለል** ፣ ከተጨማሪክፍሎችበአማርኛደብዳቤአጻጻፍላይበተለይ
	-
	- **የደብዳቤቁጥር**
	-
	-
	-
	-
	-
	-
	-
	-

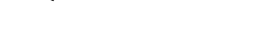

**ጉዳዩ** ፣ እና

**ግልባጭ**

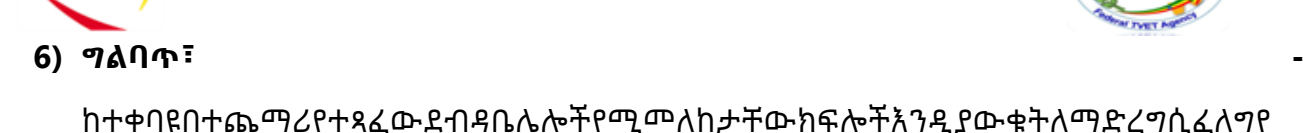

ሚጻፍነው፡፡

**8) ስውርግልባጭ -**

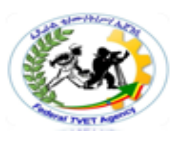

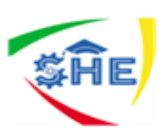

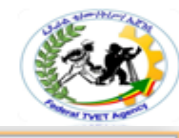

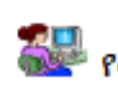

<mark>ተመ</mark><br>የአዲስ *መ*ጠት ስምና እድራሻ **M987** 

20112222000

4 hù 0113223444

ቁጥር 32/243/2456/35 ቀን፡ 24/03/2011 ዓ/ም

#### ለኢ*ትዮጵያ ተዘቀበትበ*/ አጀንሲ አዲስ አበባ

#### ንደዩ፣ <u>የተመራቂ በልጣኞች ቅበላት በብር በለመጠየቅ</u>

ከለጀችን በደረጀ አንድ፣ ሁለት፣ ሦስት እና አራት በተለያዩ ሙያዎች ዘርፎች ያሰለስናቸውን ሠልሳኞች በያዝነው ወር። ማለት ሰኔ 27/2011 ዓ/ም ያስመርቃል።

ሰልጣኞቹ ከመመረቃቸው በፊት በኀድፈ ሀሳብ እና በተማባር የተደገፈ ስልጡና ከተሰጣቸው በኋላ የሰለከኑትን ሙያ በተማባር እንዲለማመዷትና የበለሱ እውቀትና ክህሎት እንድያደብሩ በማለት ወደ ተለያዩ የመንግስትና የግል ተቋማት በመላክ የትብብር ስልጡና እንድወስዴ ተደርዓል።

በዚህ ዓመት በዚህ መልክ ያሰለስናቸውን ለማስመረቅ ጥረት በማድረግ ላይ ስለምንፃኝ የተለመደው ትብብራችሁ እንደዶለየን ተስፋ በጣድረግ ልትቀበሉን የምትችሉትን ተመራቂ ሰልጣኞች ብዛትና ልዩ ሙያ እንዲሁም ስለሰለከኗቸው የሙያዎች ማብራሪያ ቢያስፈልግ ከፍ ብሎ በተባለጸው የከለጁ አድራሽ እንድትባልጴልን ትብብራችሆን እየሰነየቅን ከዚህ በፊትም ሆነ ለወደፊት በዚህ እቅጣጩ ለተደረገልን ትብብር ሆሉ በቅድሚያ ልናመሰማን እንወደለን፡፡

ከሠላምታ ጋር

የክአቪዲን

#### ግለባጭ

- ለአዲስ አበባ መስተደድር
- ለትምህርት ሚንስትር
- ለአዲስ አበባ ሠ/ሚ/ንዴዶ ቢሮ አዲስ አበባ

ÀÀ.

የሙሉ ግጥም ደብደቤ አነፃና በልት

ጥራት ያለው ስልጡና ለመስጠት እንተደለን! **2 116 2 200 002/0114446 456 456** 

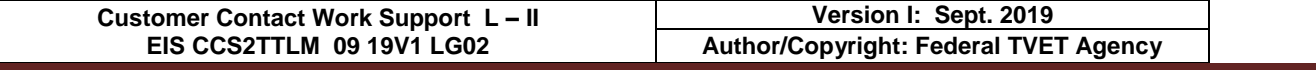

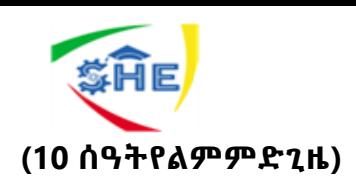

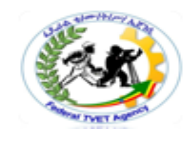

20112222000

**ምር)**<br>የአሜ<sup>ኛ</sup> የሳኪ *መነ*ቢት ስምና እድራሻ

⊠987

43th 0113223444

ቁጥር 32/243/2456/35 ቀን፡ 24/03/2011 ዓ/ም

#### ለኢትዮጵያ ተራቀበት እነ እጀንሲ አዲስ አበባ

#### ንደዩ፣ የተምራቂ በልጣኞች ቅበላ ትብብር በለምጠየቅ

ከለጀችን በደረጀ አንድ፣ ሁለት፣ ሦስት እና እራት በተለያዩ ሙያዎች ዘርፎች ያሰለሱናቸውን ሠልሳኞች በያዝነው ወር። ማለት ሰኔ 27/2011 ዓ/ም ያስመርቃል።

ሰልጣኞቹ ከመመረቃቸው በፊት በኀድፈ ሀሳብ እና በተማባር የተደገፈ ስልጡና ከተሰጣቸው በኋላ የሰለጡትን ሙያ በተማባር እንዲለማመዷትና የበለስ እውቀትና ክህሎት እንድያደብሩ በማለት ወደ ተለያዩ የመንግስትና የግል ተቋማት በመላክ የትብብር ስልሰና እንድወስዴ ተደርጻል።

በዚህ ዓመት በዚህ መልክ ያሰለስናቸውን ለማስመረቅ ጥረት በማድረግ ላይ ስለምንፃኝ የተለመደው ትብብራችሁ እንደዶለየን ተስፋ በማድረግ ልትቀበሉን የምትችሉትን ተመራቂ በልጣኞች ብዛትና ልዩ ሙያ እንዲሁም ስለሰለስኗቸው የሙያዎች ማብራሪያ ቢያስፈልግ ከፍ ብሎ በተባለጸው የኮለጁ እድራሽ እንድትባልጱልን ትብብራችሆን እየሰነየቅን ከዚህ በፊትም ሆነ ለወደፊት በዚህ እቅጣጩ ለተደረገልን ትብብር ሆሉ በቅድሚያ ልናመስማን እንወደለን፡፡

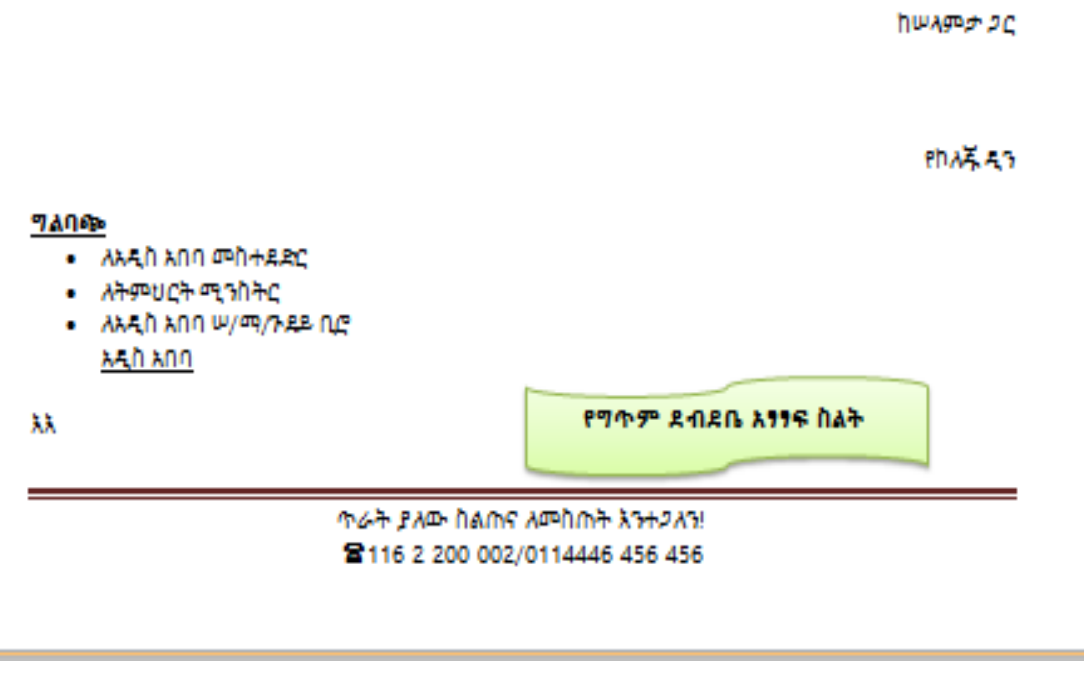

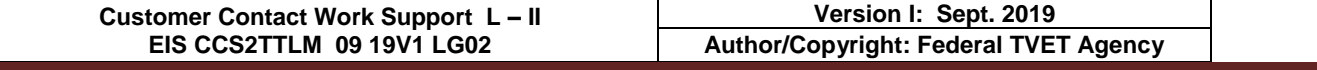

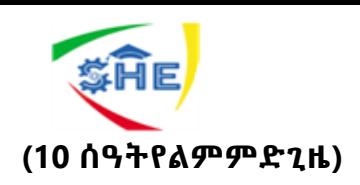

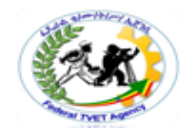

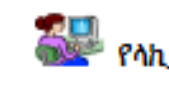

### <mark>ምር</mark> የላኪ <sub>መ</sub>ብት ስምና እድራሻ<br>መድግጥሊ <sub>መ</sub>ብት ስምና እድራሻ **M987**

4 hù 0113223444

20112222000

ቂጥር 32/243/2456/35 ቀን፡ 24/03/2011 ዓ/ም

#### ለኢ*ትዮጵያ ቴሎብትበ*/ አጀንሲ አዴስ አበባ

#### ንደዩ፣ የተሞራቂ በልጣኞች ቅበላ ትብብር በለምጠየቅ

ከለጀችን በደረጀ እንድ፤ ሁለት፤ ሦስት እና እራት በተለያዩ ሙያዎች ዘርፎች ያሰለስናቸውን ሠልሳኞች በያቱነው ወር ማለት በኔ 27/2011 ዓ/ም ያስመርቃል።

ሰልጣኞቹ ከመመረቃቸው በፊት በኁጽፈ ሀሳብ እና በተማባር የተደገፈ ስልከና ከተሰጣቸው በኌላ የሰለጡኑትን ሙያ በተማባር እንዲለማመዷትና የበለስ እውቀትና ክህሎት እንድያደብሩ በማለት ወደ ተለያዩ የመንማስትና የማል ተቋማት በመላክ የትብብር ስልጡና እንድወስዴ ተደርዓል።

በዚህ ዓመት በዚህ መልክ ያሰለስናቸውን ለማስመረቅ ጥረት በማድረግ ላይ ስለምንገኝ የተለመደው ትብብራችሁ እንደዶለየን ተስፋ በጣድረግ ልትቀበሉን የምትችሉትን ተመራቂ ሰልጣኞች ብዛትና ልዩ ሙያ እንዲሁም ስለሰለስኗቸው የሙያዎች ማብራሪያ ቢያስፈልግ ከፍ ብሎ በተባለጸው የከለጁ አድራሽ እንድትባልጴልን ትብብራችሆን እየሰነየቅን ከዚህ በፊትም ሆነ ለወደፊት በዚህ እቅጣጩ ለተደረገልን ትብብር ሆሉ በቅድሚያ ልናመበማን እንወደለን፡፡

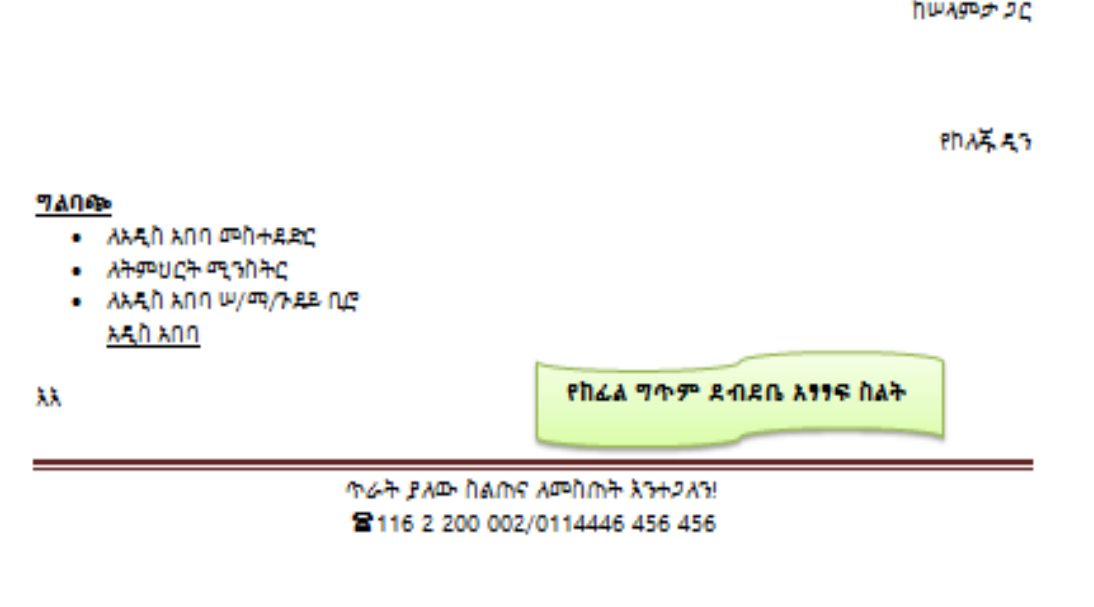

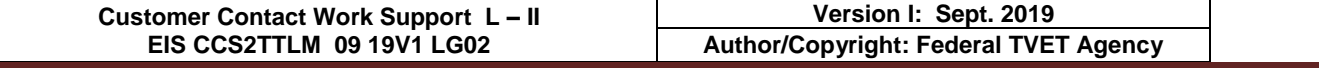

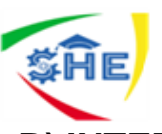

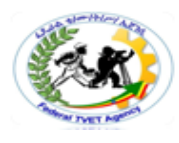

### **B) INTER-OFFICE MEMORANDIUM (In short Memo) 4hrs**

**Inter-office memorandum** is a form used to convey messages between persons/departments in the same organization/company.It can be prepared on a half-page paper or a full-page paper depending on the size of massage to be conveyed.Inter-office memorandums has four guide words:

- **TO:**
- **FROM:**
- **DATE:**
- **SUBJECT:**
	- **TO:**Name of the receiver of the message
	- **FROM:**Name of the sender of the message
	- $\checkmark$  **DATE:** The date on which the memo is written.
	- $\checkmark$  **SUBJECT:** The message to be transmitted.

### **Attention:**

After guide words use **colon(:)** and again after a colon leave two spaces. And then, leave single space between parts and guide words; except below guide words(next to the last guide word, Subject and the body or message of the memo). There leave triple spaces (3 spaces) between the last guide word and the message.Guide words with two lines should be typed with single line spacing.

### **Memos are different from business letters in that it doesn't include :**

- 1) Full addresses
- 2) The Salutation
- 3) The Complimentary closing (end of letter closing)
- 4) The Signature, etc.

### **Memos may include:**

- 1) Reference initials
- 2) Enclosure notations, and
- 3) Carbon copy notations.
- **Personal Titles are usually omitted from the memo heading. They are included on the envelope, however.**

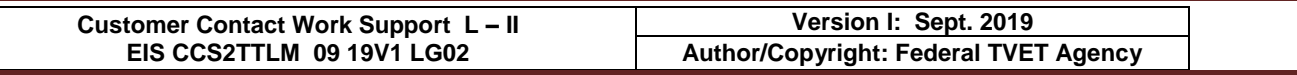

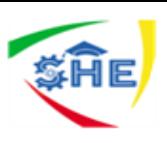

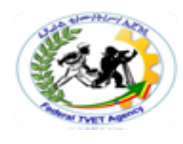

- **Styles of Inter-Office Memorandums**
	- **There are three styles of Inter-Office Memorandums. These are:**
		- **1) four by Zero (4 X 0);**
		- **2) Three by One (3 X 1); and**
		- **3) Two by Two (2 X 2) Styles.**

### **1) Four by Zero /4 x 0/ Style (6 hrs)**

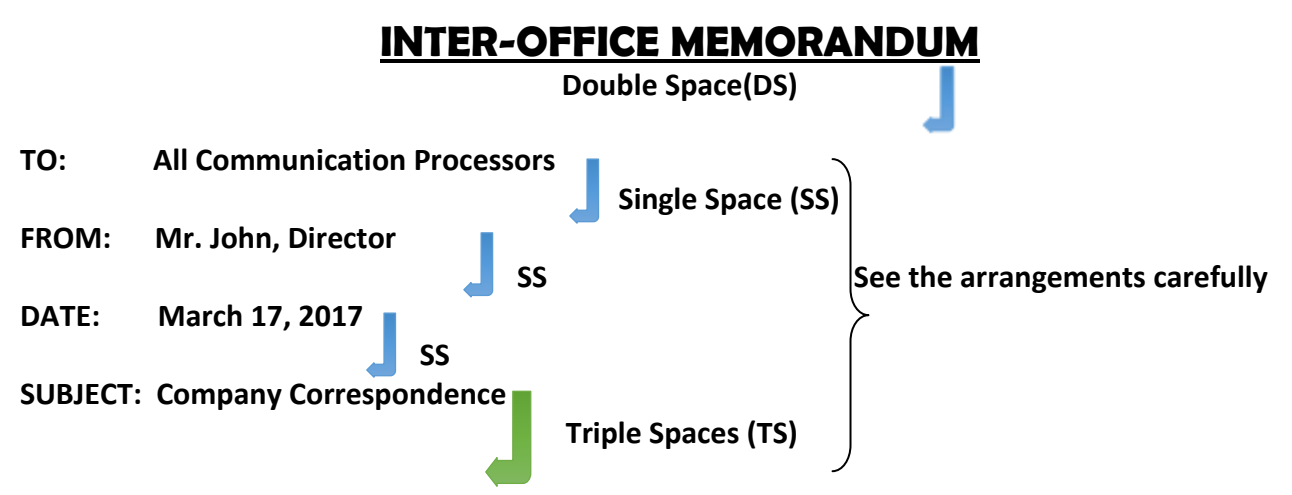

Correspondence within a company/organization is frequently typed on interoffice forms, either half or full sheets, depending on the length of the message. The following points describe the features of an Interoffice Memo:

SS

- 1. **Spacing** twice after printed headings to set the left margin stop for typing the heading items and the body. Set the right margin stop an equal distance from the right edge. These margin adjustments will usually give you side margins of one inch.
- 2. **Full addresses, the Salutation, the Complimentary Close,** and **the Signature** are omitted.
- 3. **Personal titles** are usually omitted from the memo heading. They are included on the envelope, however.
- 4. **TS** between the Headings and Message. Single Space and Block the Paragraphs, but Double Space between them.
- 5. **Reference initials, Enclosure notation,** and **Carbon Copy notation** are included.

**Special colored envelopes** are usually used for interoffice memos. Type the addressee's name, personal title, and business title or name of department for the address. COMPANY MAIL is typed(in all Capitals) in the postage.

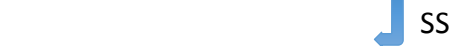

Xx

SS

CC: Elena Bolen, Assistant to the President

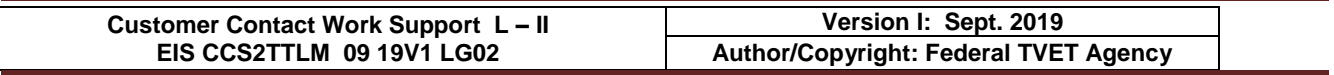

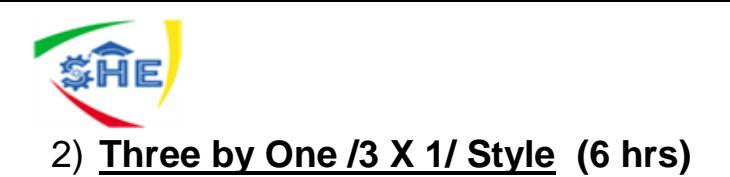

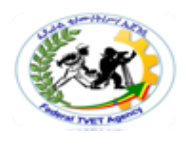

### **INTEROFFICE MEMORANDUM**

**TO**: AOST Training Dept.**DATE**: MARCH 23, 2017

**FROM**: Training Vice Dean

**SUBJECT**: Night School Refreshment Program

The dates for our Night School Trainees have been set. Level I program will begin on April 1, 2017 and ends on April 30. All those who attend level I training will receive 20 hours of instruction during the training.

Level II training will be available to those trainees who successfully completed Level I training last year. We expect approximately 27 trainees to attend the Level II training session. It will begin on May 1, 2017.

ee

### 3) **Two by Two /2 X 2/ Style (6 hrs)**

### **INTEROFFICE MEMORANDUM**

**TO**: Registrar Office ofthe College **FROM**: AOST Training Dept.

**SUBJECT**: Night School Refreshment Program **DATE**: MARCH 23, 2017

The dates for our Night School Trainees have been set. Level I program will begin on April 1, 2017 and ends on April 30. All those who attend level I training will receive 20 hours of instruction during the training.

Level II training will be available to those trainees who successfully completed Level I training last year. We expect approximately 27 trainees to attend the Level II training session. It will begin on May 1, 2017.

ee

Enclosure

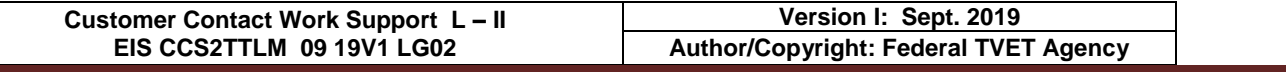

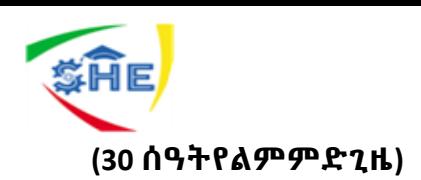

**(**

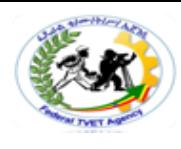

# <u>የአማርኛ ፊደሳት በኮምፕዩተር ሲፃፉ</u>

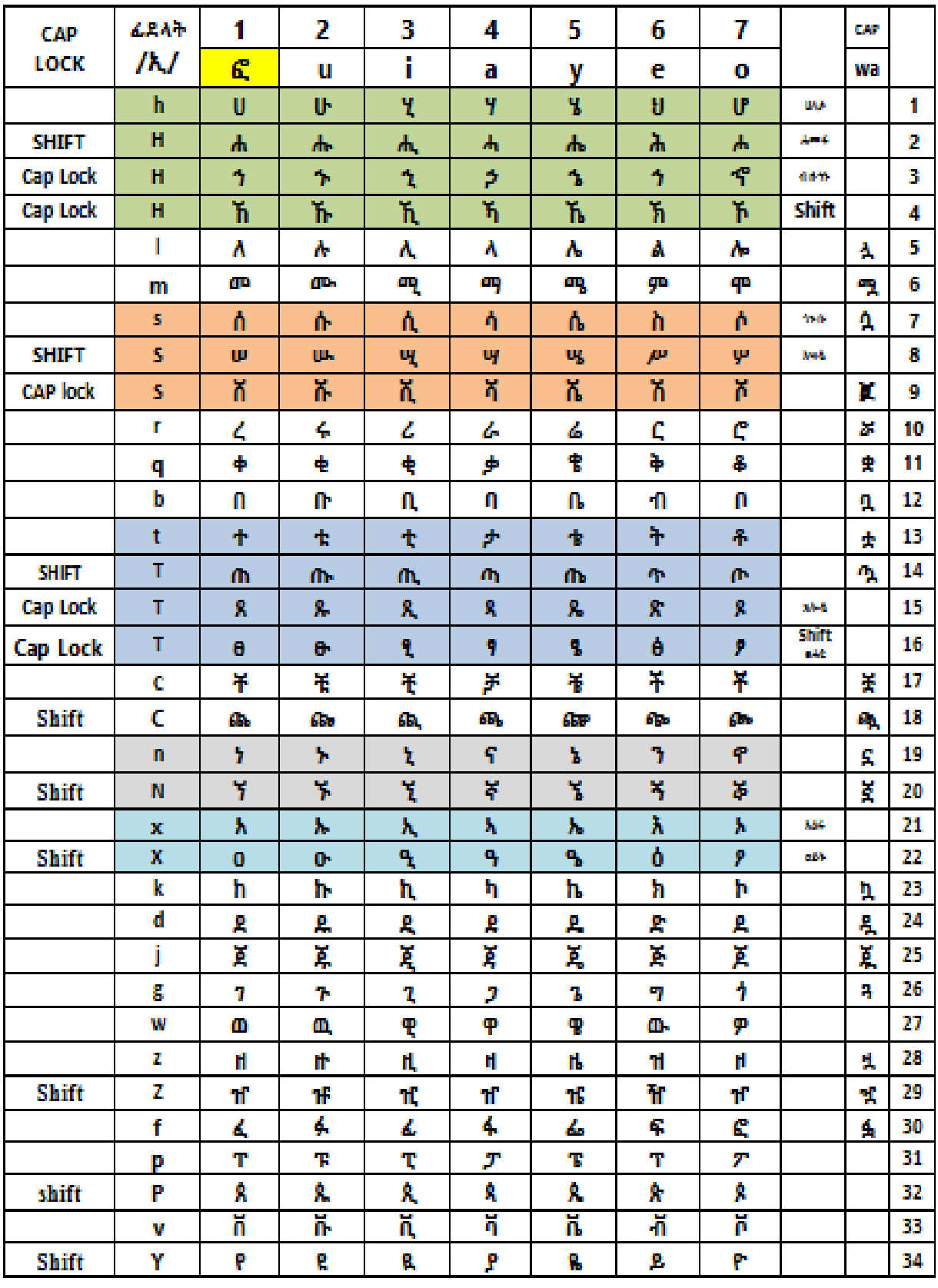

• CapsLKን በማብራትና ፈደሎን ሞትቶ፣ W እና A በሞጫን የሚነፋ ፈደላት ፣ ሏ ሟ ሯ የሞሳሰሎት ናቸው። ከነዚህ ውጪ ያሉ ፈደላት ካጋስነም Insert - Sybmbols በሚለው ውስት ንብቶ ሞፈለግ እና ማግኘት ዶቻላል።

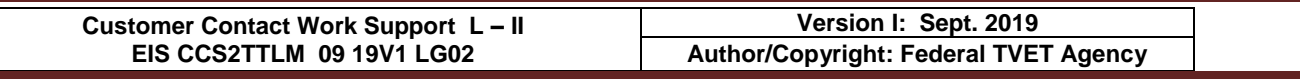

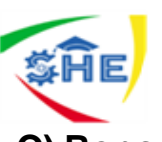

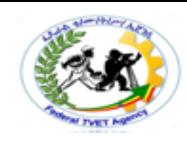

### **C) Report Writing Mechanism/Short Report/(20 hrs)**

### **I. Name** and **placement of parts** and **Opening page**

- **1. Main heading**  centered and lines are double-spaced.
	- **1) Title** in all capitals, is the main line
	- **2) Subtitle** (if used) tells more about the purpose of content of the report.
	- **3) By-Line** name of the author tells who prepared the report.
	- **4) Text (Body)** a triple space below the main heading. The text is usually typed in doublespacing (i.e. to provide room for making corrections).

The basic assumption in spacing reports is if the report is to be read critically, as by an author or teacher, it should be typed with double-spacing. Therefore, room for making corrections is provided; but if it is final and only for reading, the report may be 1.5 line-spaced.

### **2. Minor Headings**

- i. **Major subheading,** centered, in capital and small letter combinations, underscored, proceeded by 2 blank lines and followed by one.
- ii. **Minor subheadings** (side headings), at left margin all caps, preceded by 2 blank lines and followed by one blank line.
- iii. **Balance line,** used only on 1-page reports that seem too high on the page. This may be date, report number, reference source, course name, etc. at the left margin to balance the placement of the report.
- iv. **Top Margin**: leave a 2-inch (12-line) top margin by starting on line 13.
- v. Side Margin: for every short reports (200 or fewer words in the body), use a 6-inch line.
- vi. **Bottom Margin**: seek a bottom margin of 2 inches for both very short and short reports. Short ones can have bottom margins as narrow as 1 ½ inches.

### **II. Multipage Reports**

The first page of a multi-page report is just formatted like a one-page report. Do not type a page number on the first page. To format continuation pages:

- **1) Insert page number** using a footer
- **2) Quotations**: quotations that fit within 3 lines should be run into the text and enclosed in quotation marks.
- **3) Longer Quotations** are displayed in single spacing with/without quotation marks(permissible but not required) and are indented 5 spaces from both margins (left and right margins). Double-space before and after the long quotation.

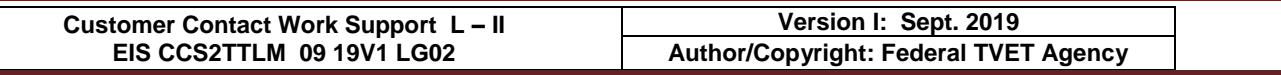

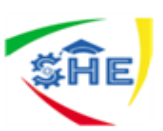

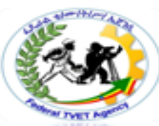

- **4) Paragraph Heading**: are indented and underscored. Do not underscore a period after a paragraph.
- **5) Separation Line**: is a line that separates the text from the footnote and it is 1- or 2-inches long, a single-spaced below the text.
- **6) Foot Notes**: some writers use footnotes instead of endnotes. As you type the last word of the footnote **clickReferences** and **clickAB<sup>1</sup> insert footnote** and you will get short line that separate the report from footnote and the number at end of your current page that indicate footnote number and then write footnote to show your reference. After completion of your footnote return to your report and proceed your job.

**When writing a report, the report may be unbound, top bound or left-bound report. See the table below, the margins setting of each report.**

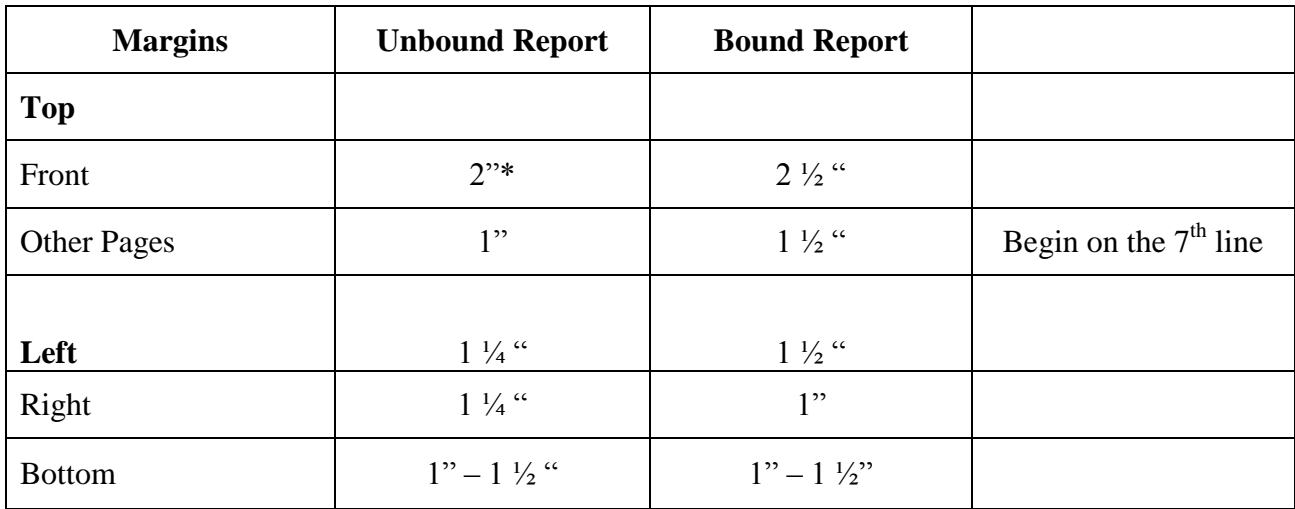

### **Report margins setting**

2"\* - 2 inches

**See the sample Report writing mechanism below.**

### **STRETCHING A SHORT MANUSCRIPT**

**.** 1 Footnotes

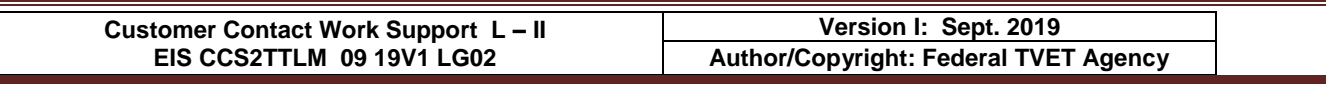

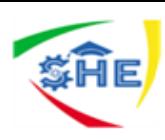

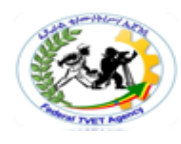

### **A Report for Typing I**

### **By Richard Hall**

There are **three ways to stretch short reports**. You may use **double-spacing**, use **side headings**, and use a **balance line** near the bottom of the paper.

### **DOUBLE-SPACING**

Reports may be single-spaced, but they stretch twice as far when they are double-spaced.

### **SIDEHEADINGS**

**Side Headings,** which are preceded by two blank lines and followed by one, take four lines**.**

### **BALANCE LINE**

**A balance line** is a date, a report number, or some other some other point of information that is typed below a report. Such a line is intended to help balance a report that looks too high on the page.

**November 19, 2017**

### **MAILINGS(10 hrs)**

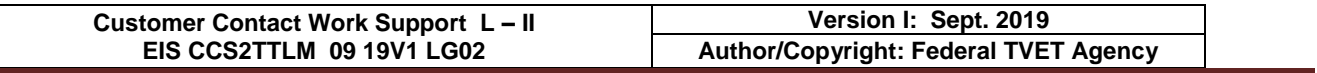

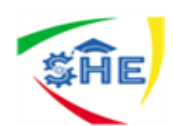

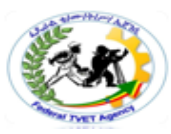

鹵

 $\equiv$ 

arting document

 $\rightarrow$ 

**Mail Merges** – it is a mechanism of duplicating a document in many copies for dispatching same document to different recipients only with changing/inserting the names and addresses of the individuals/organizations.

There are many ways of making mail merges. Here only one built-in with step will be discussed.

Open your document or type your document and then Mailings  $\longrightarrow$  start Mail Merge and select  $\longrightarrow$  Step by Step Mail Merge Wizard... at this time you will get a panel at the right corner and then follow the steps shown below carefully following the instructions of each step by clicking **Next** step 1 of 6 up to the completion of all steps. Finally you will get your document duplicated. Even you will return back to make some adjustments by clicking **Previous**.

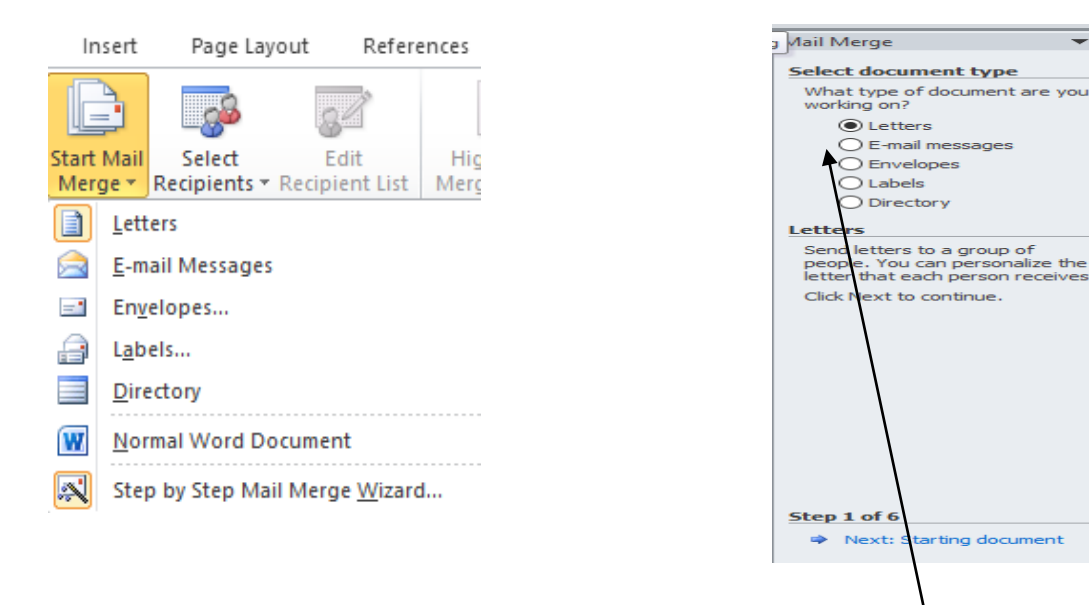

- **Step** 1 selecting type of document from the given alternatives **letters** (e-mail message, etc.)
- **Step** 2 click Next and then select starting document. Here there are three alternatives. Among them select the default **Use the current document** if your document is the current one. Otherwise click **start from existing document and open it from the place you saved it.**
- **Step** 3 select recipients (**Use an existing list** or **Type a new list**) when you select the last one **Type a new document.** At this time, from coming option click **Create …** in the coming dialog box(**New Address List)** insert recipients names and addresses of each recipient using **New Entry** for each new recipient. Whenyou completed inserting all names and addresses of recipients, click **OK**. And then Save Address List comes in the **File Name** box write File Name for your address list. And then click. **Ok** and **Next**. Step 4 will come.

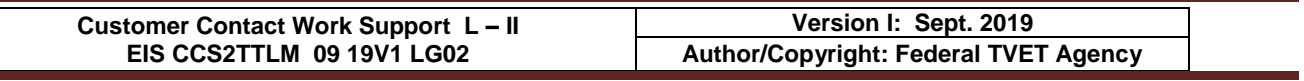

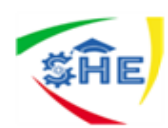

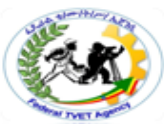

- **Step** 4 insert **Address Block** and click **OK**, and then **Greeting Line** and click **OK** by selecting from the options in their appropriate letter placement area.
- **Step** 5 gives you see how the name and address of the recipients appear on your letter. You can see all recipients one by one.
- **Step** 6 click Finish and Merge. From coming options select the one that satisfy your requirement.

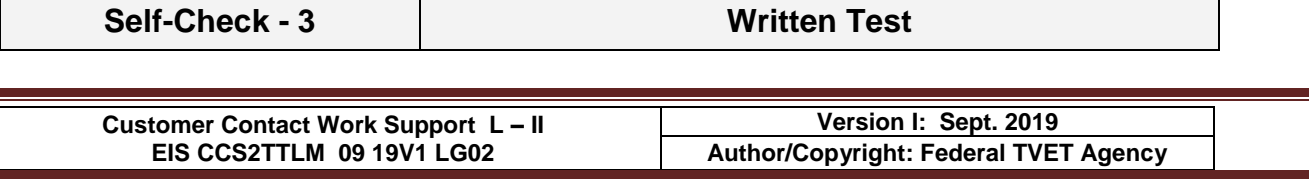

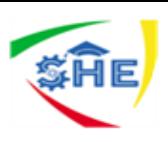

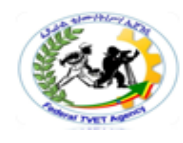

### **Project work**

**I. Directions:** Answer all the questions listed below. Use the Answer sheet provided in the

next page:

- **1.** What is a business letter? What are its main and supplementary parts?
- **2.** What are the styles of business letter?
- **3.** Explain memorandum and its styles
- **4.** መሰረታዊእናተጨማሪየስራደብዳቤክፍሎችንእናየደብዳቤዓይነቶችንአብራሩ
- **5.** Practically show the steps of preparing Mail Mergings
- **6.** Exercises on business letters, memos, one-page report
- **7.** የአማርኛደብዳቤክፍሎችናዓይነቶችላይበቂልምምድአድርጉ

### **II. PROJECT TYPE OF EXERCISES**

**General Direction of the Projects:** These projects contain Four parts:

- 1) project one contains three letter writing tasks
- 2) project two contains the Memorandum task
- 3) Project three about simple Word Processing task
- 4) The last Project four also contains Amharic letter writing task

You are requested to perform correctly as you are instructed by your instructor. Complete and submit the projects within the given time by your instructor.

### **Project One**

It contains practical drills of Letter Writing, Memorandum and Report writing activities. For all letters use your college address as a header and a footer.

### **PROJECT ONE:Task I: Letter writing**

**Directions:** Write in **Block Letter Style** use the current date. Body approximately 135 words.

Mrs. Morgan McDonald/Adwa Victory Street/ Arat Kilo Kifle Ketema/AbayKebel House No. 75134/ Dear McDonald:

It has been several years since we have had an opportunity to serve you at the Ethiopia Hotel, one of Addis ABeba's best-known Hotels; but we have not forgotten you. Nothing would please us more than to have you spend your vacation with us. (P) The Ethiopia Hotel has for many years enjoyed a world-wide famous reputation for providing the best in facilities, food, and service. The same experienced staff that took care of your needs when you were last with us is ready to serve you again. (P) Won't you plan to visit us this summer? A form is enclosed for your convenience in making your reservation. Cordially yours, Gizachew Meseret, General Manager.

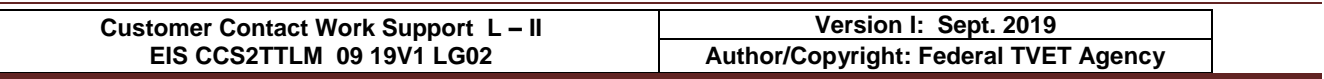

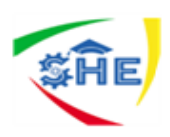

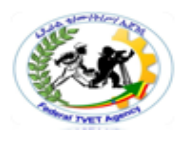

### **PROJECT ONE: Task II – Letter Writing**

**Directions:** Use **semi-block letter** style and use the Current Date. Body approximately 65 words.

Mr. James L. Parker, 6322 Sunset, Las Vegas, Nevada

Dear Jim: I would like to apologize for the late reply to your last letter. I inadvertently misplaced the letter and caused this unnecessary delay.

We appreciate your writing to us, but we do not write that type of insurance; and, therefore, we cannot be of assistance to your agency.

I assume all is well with you and hope our paths will cross again in the near future. Sincerely, Robert J. Newberg

### **PROJECT ONE Task III:** Use **Extreme Block/Full Block**/ letter style. 160 Words.

Today's date/Mr. Rob Mowrey, Director/ Southern Region Inc. / 7333 West 14 Avenue/ Atlanta, Georgia 20303/ Dear Mr. Mowrey:

Before Mr. Alison left on his trip to the West Coast, we had a long talk about Look magazine; so I can tell you what his decision has been. ¶ The recent increases in rates in the magazines have caught us with our budget down, and so we have had to adjust our plans. Mr. Alison felt that we had to eliminate Look or Sunset or else to divide the space between them. He made the latter choice. ¶so, when you receive your next list from us, the one for the final April issues in the schedule, you will find Look listed and Sunset not listed. We are dividing the space. ¶Our staff can clear the decks for a meeting at two o'clock on the afternoon of either June 28 and 29. Which afternoon do you and your staff prefer?

Very sincerely yours, / Dennis Graham McHugh / Assistant Sales Manager/ Enclosure

### **PROJECT TWO: INTEROFFICE MEMORANDUM**

**Directions**: Write the given interoffice memorandum in the: a) **4 by 0 b) 3 by 1 c) 2 by 2 styles**

### **TO: All Communication Processor FROM: BilenDerese, Director DATE: March 17, 2017 SUBJECT: Company Correspondence**

Correspondence within a company/organization is frequently typed on interoffice forms, either half or full sheets, depending on the length of the message. The following points describe the features of an Interoffice Memo:

- 1. **Spacing** twice after printed headings to set the left margin stop for typing the heading items and the body. Set the right margin stop an equal distance from the right edge. These margin adjustments will usually give you side margins one inch.
- 2. **Full addresses, the Salutation, the Complimentary Close,** and **the Signature** are omitted.
- 3. **Personal titles** are usually omitted from the memo heading. They are included on the envelope, however.

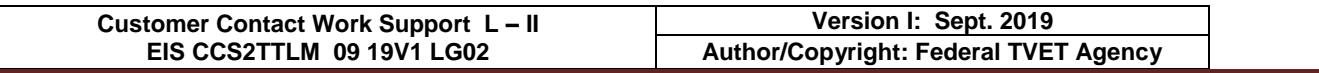

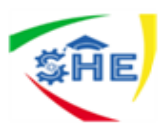

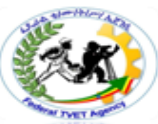

- 4. **TS** between the Headings and Message. SS and Block the Paragraphs, but DS between them.
- 5. **Reference initials, Enclosure notation,** and **Carbon Copy notation** are included.

**Special colored envelopes** are usually used for interoffice memos. Type the addressee's name, personal title, and business title or name of department for the address. Type COMPANY MAIL (in all Capitals) in the postage location.

ee

CC: Addis Mulugeta, Assistant to the President

### **PROJECT THREE: Produce Simple Word Processing Document**

### **Functions of Managers**

There are four main functions that fall under the purview of managers. The first is the planning function. This function includes defining an organization's goals, developing a strategy for achieving those goals, and coordinating a comprehensive set of plans to implement the strategy. The next function is organizing. This function sets forth what tasks are to be done, who is to do them, how the tasks are to be grouped, who reports to whom, and where decisions are made. The third function is leading. This function looks at the manager's job to direct and coordinate the people within their area of influence. The final function is controlling. The controlling process ensures that things are going as they should by monitoring performance.

**Instructions**: write the given paragraph and do the activities based on the instructions that follow it.

- i. Copy the paragraph and paste twice below the original one.
- ii. Insert a picture at the center behind the text and indent both sides by .5 for paragraph two
- iii. Underline paragraph three
- iv.Font 12 and title 16, font type Times New Roman
- v. Drop Cap three Lines and insert line between for the first paragraph.

### **PROJECT FOUR: Amharic Letter writing**

### **1) Amharic Letter writing /የአማርኛደብዳቤአፃፃፍፈተና**

<u>የተሰጠውንደብዳቤበከፌልግጥምየአጻጻፍስልትለፌርማዝግጁበሆነመልክይጻፍ</u>

የደብዳቤውፀሐፊየኢትዮጵያልማትባንክነው፡፡ አድራሻውየኢትዮጵያልማትባንክአዋሳቅርንጫፍስልክ 046 2 209 877 046 2200456 046 2 202 233 ፖስታ ሣ. ቁ 786 ፋክስ 046 2 209 897 ነው፡፡

ዯብዳቤውየተፃፈውሇሀዋሳሴራሚክእናፕላስቲክማምረቻድርጅት፣ ሀዋሳነው፡፡

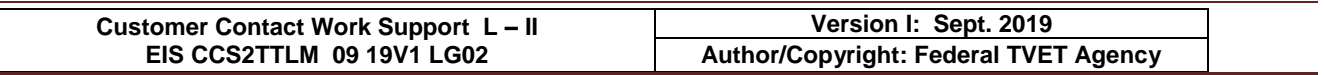

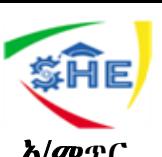

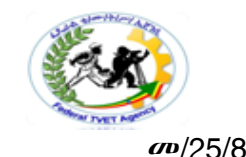

 $\lambda/\varpi$ ጥር 14/2010 ዓ/ም በቁጥር መ/25/89 በቅድሚያበብድርስለወሰዳችሁትሁለትሚሊዮንየኢት/ብርየፃፉትንደብዳቤውደርሶንተመልክተነዋል፡፡ **አ/መበመሠረቱየተወሰደውገንዘብለምንእንደሆነቢታወቅምበትክክልለምንለምንእንዳዋላችሁትየሚገልጽ** መረጃእስከዛሬድረስባለመላካችሁለሂሳብመዝገብአያያዛችንከማስቸገሩምበላይሂሳባችንንበወቅቱእንዳናወ ራርድአድርጎናል፡፡

እ/መስለዚህይህደብዳቤእንደደረሳችሁየገዛችሁትዕቃካለየገዛችሁበትንደረሰኝዋናውንኮፒምንምንእንደገዛ ችሁእናለምንስራእንዳዋላችሁትበዕቃግምጃቤትዕቃውካለምምንያህልእንደሆነበዓይነትናበቁጥርዝርዝሩንበ ጥሬያሇገንዘብምንያህልእንዯሆነበመግሇጽበአስቸኳይእንትጽፉልንእናሳስባሇን፡፡ ከሠላምታጋር

የብድርክፍልዋናኃላፊየሆኑትአቶገቢሳቶሎሳፈርመውበታል፡፡

### ግልባጭ፣

ለመሃልክፍለከተማማህበራትማዴራጃእናለሀዋሳከተማማዘጋጃቤትለማህበራትዘርፍአድራሻውሀዋሳበሚልይ ኑረው፡፡

**ለደብዳቤውሄደርናፉተር (Header & Footer)ይኑረው**

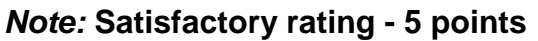

**Unsatisfactory - below 5 points** 

**Answer Sheet**

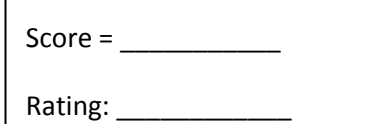

Name: \_\_\_\_\_\_\_\_\_\_\_\_\_\_\_\_\_\_\_\_\_\_\_\_\_ Date: \_\_\_\_\_\_\_\_\_\_\_\_\_\_\_

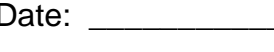

**Short Answer Questions**

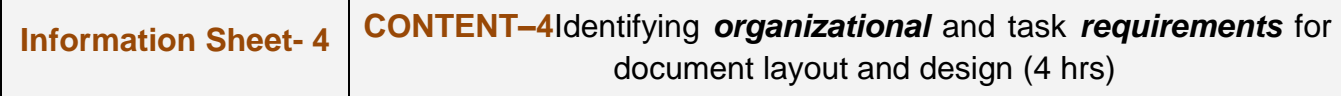

### *Organizational* and **Task** *Requirements*

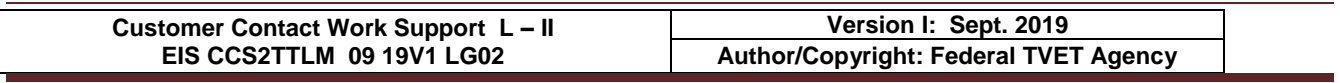

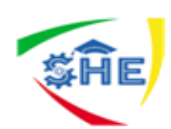

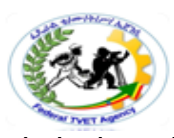

*When preparing documents for a particular purpose, document layout and design should align with organizational and task requirements. Organization requires the document to contain the necessary features, organization's identification logo/emblem/, its name, date, document title, file name, etc. based on the task requirements. These***Organizational requirements may include:**

- organization's colour scheme
- organization's logo
- consistent corporate image
- content restrictions
- established guidelines and procedures for document production
- house styles
- observing copyright legislation
- organisation name, time, date, document title, filename etc. in header/footer
- templates
- A **logo** (abbreviation of **logotype**, is a [graphic](https://en.wikipedia.org/wiki/Graphic) mark, [emblem,](https://en.wikipedia.org/wiki/Emblem) or [symbol](https://en.wikipedia.org/wiki/Symbol) used to aid and promote public identification and recognition. It may be of an abstract or figurative design or include the text of the name it represents as in a [word mark.](https://en.wikipedia.org/wiki/Wordmark)

**Figure 1**: Log of Red Cross and Red Crescent

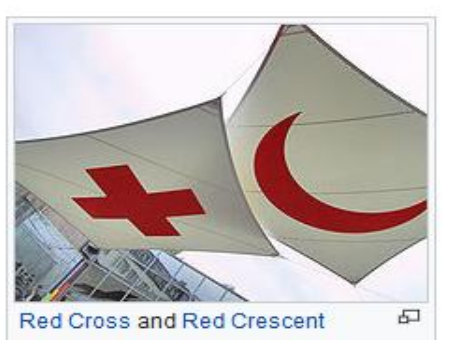

- **User manuals and user guides** are book-like documents with contents which describe the features and operation of the machine.
	- e.g Computer software manuals and guides

Observing organization requirements while preparing business document layout and design is essential.

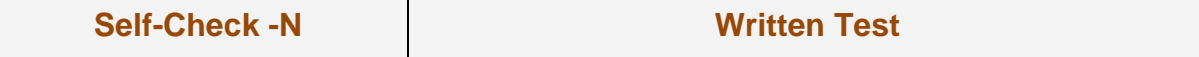

**Directions:** Answer all the questions listed below. Use the Answer sheet provided in the

next page:

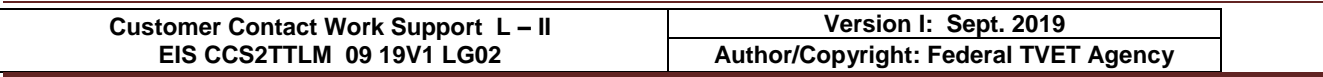

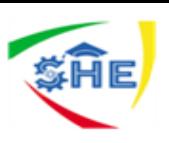

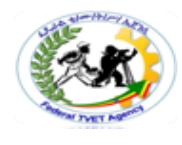

- 1. Explain organizational and task requirements
- 2. Demonstrate the use of Logo and manuals & user guides

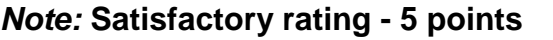

**Unsatisfactory - below 5 points** 

**Answer Sheet**

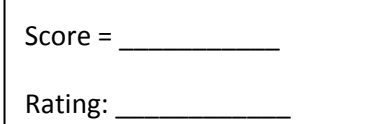

Name: \_\_\_\_\_\_\_\_\_\_\_\_\_\_\_\_\_\_\_\_\_\_\_\_\_ Date: \_\_\_\_\_\_\_\_\_\_\_\_\_\_\_

**Short Answer Questions**

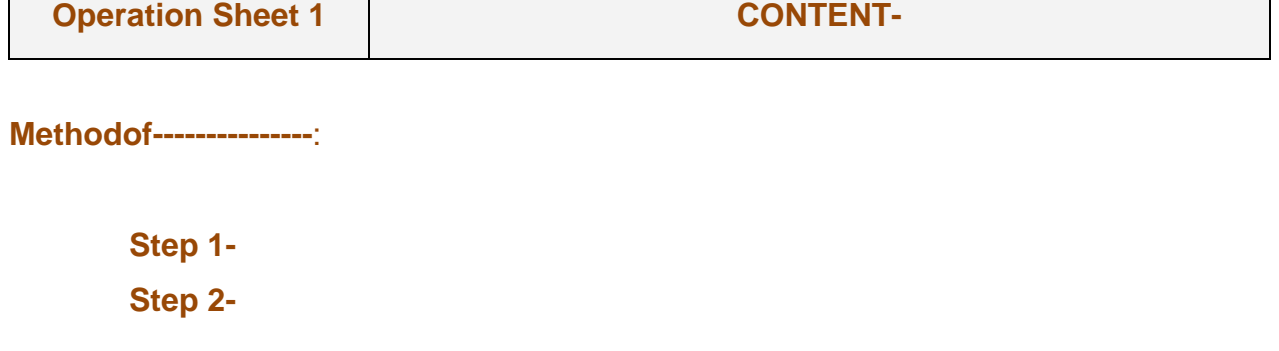

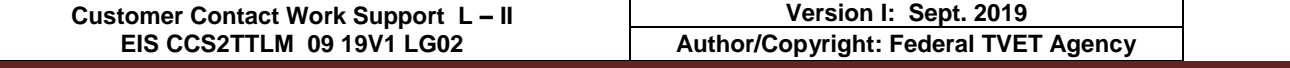

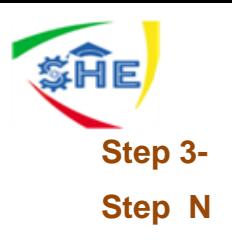

.

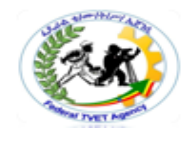

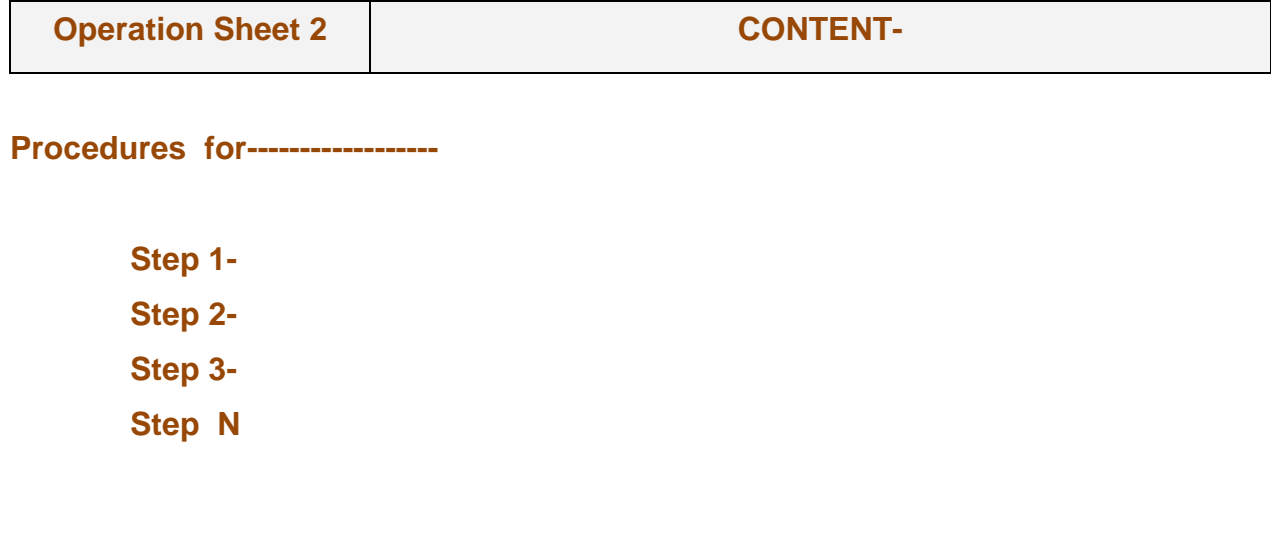

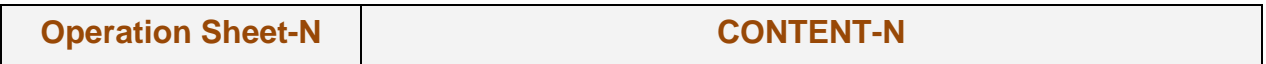

**Techniques for----------------------:** 

**Step 1- Step 2- Step 3- Step N**

.

 $\mathsf{l}$ 

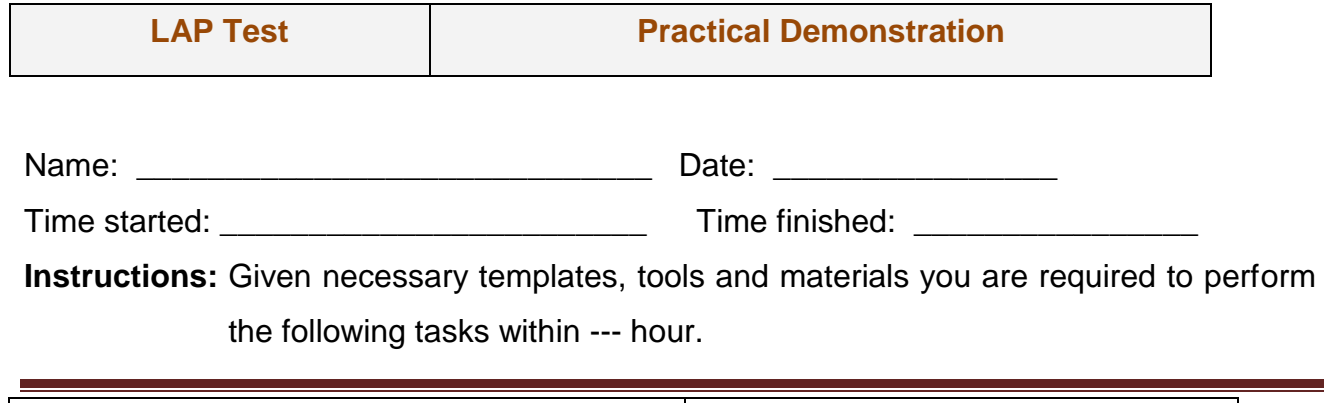

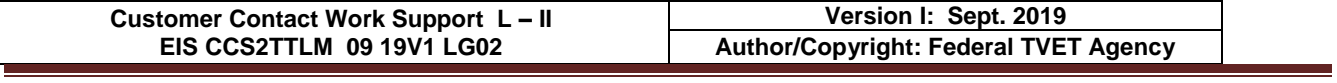

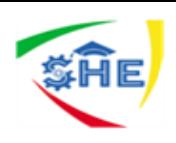

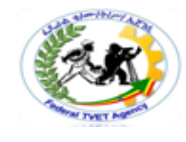

**Task 1. Task 2.**

**Task N.** 

### **Instruction Sheet LG25: Producing Documents(16 hrs)**

This learning guide is developed to provide you the necessary information regarding the following **content coverage** and topics –

- *Formatting* document appropriate **software functions**
- Using system features to identify & manipulate *screen display options and controls*
- Using manuals, user documentation and online help to overcome problems

This guide will also assist you to attain the learning outcome stated in the cover page.

Specifically, upon completion of this Learning Guide, **you will be able to –**

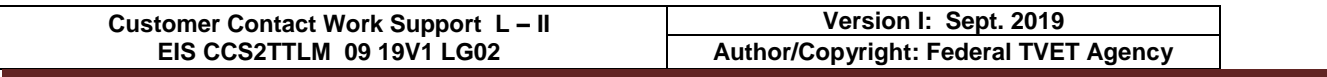

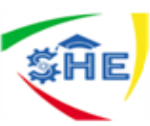

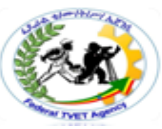

- *Format* document using appropriate *software functions* to adjust page layout to meet information requirements, in accordance with organisational style and presentation requirements
- Use system features to identify and manipulate *screen display options and controls*
- Use manuals, user documentation and online help to overcome problems with document presentation and production

### **Learning Instructions:**

- 8. Read the specific objectives of this Learning Guide.
- 9. Follow the instructions described in number 3 to 20.
- 10. Read the information written in the "Information Sheets 1". Try to understand what are being discussed. Ask you teacher for assistance if you have hard time understanding them.
- 11. Accomplish the "Self-check 1" **in page -.**
- 12. Ask from your teacher the key to correction (key answers) or you can request your teacher to correct your work. (You are to get the key answer only after you finished answering the Self-check 1).
- 13. If you earned a satisfactory evaluation proceed to "Information Sheet 2". However, if your rating is unsatisfactory, see your teacher for further instructions or go back to Learning Activity #1.
- 14. Submit your accomplished Self-check. This will form part of your training portfolio.

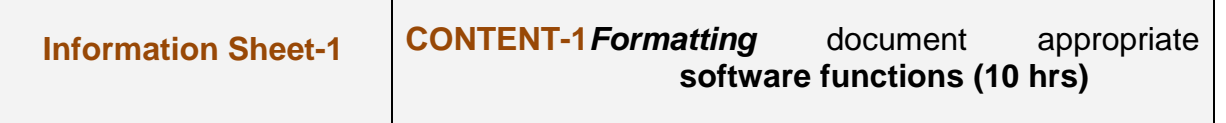

### **Formatting**

Business readers expect documents to be set up in a certain way. **Standard formatting** is a generally accepted way to set up a document so its appearance follows a convention. Writers use standard formatting so their business documents are consistent in appearance with what the reader expects. Letters, reports, graphics, headings, and other elements are visual cues that make it easy for the reader to locate and understand information.

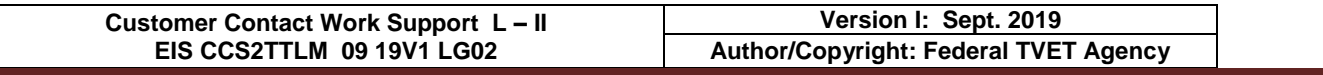

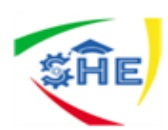

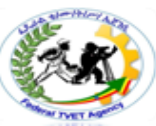

**A visual cue**is an element the reader sees and interprets to have a particular meaning. For example, a red octagonal sign is a visual cue to a driver to stop at the intersection.

The appearance of a document is the first impression your writing makes on the reader. That first glance at your message should be an open invitation to the receiver. Format refers to how written information is presented on the printed page or screen. Another term for format is layout. The arrangement of text and graphics in relation to the white space on the page determines the visual appeal to the reader.

**White space** includes margins, space between paragraphs, and any other blank space on the page. Without properly formatted elements, the reader can easily become lost or distracted. If your message lacks visual appeal, it may be discarded even before it is read.

**Readability** is a measure of how easy it is for the reader to understand your writing and locate information within a document. Readability is achieved through a combination of clear writing and effective formatting. Together, these elements help obtain the response you need from the reader.

**Writing** is most readable when it is presented in small segments with adequate white space. Information presented in long paragraphs is uncomfortable for the reader and physically tiring to read, since the eyes are given few breaks. Putting all of these points together, you can use the following techniques to enhance readability.

- Introduce the message with a short paragraph.
- Use headings.
- Use standard fonts and sizes.
- Vary font style.
- Use parallel structure.
- Use formatting and organizational symbols.
- Use high quality paper.

A well-formatted document appears open and inviting. The **Formatting may include:**

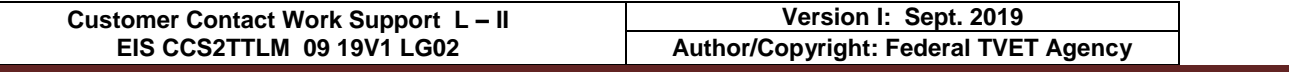

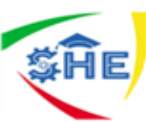

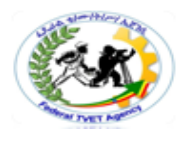

- alignment on page /paragraph/
- columns /Page Layout Columns as per your requirement/
- company logo/letterhead /Insert Header /Footer/ copy logo & paste and adjust the size/
- enhancements to format borders, patterns and colours /Page Layout /
- enhancements to text colour, size, orientation /Page Layout /
- headers/footers /insert/
- margins /Page Layout/
- **page orientation** /Page Layout/

### **Software functions may include:**

- default settings settings which appear when opening an application.
- document protection password Home/File Save As Tools General Options – write your password.
- grammar check
- headers/footers insert Header/Footer
- indent Page Layout indent
- line spacing
- page numbers insert page number select the options and click.
- page set up Page Layout margins/orientation/size.
- paragraph formatting
- spell check
- tabs
- **text formatting**

### **Formatting and Organizational Symbols**

Highlight important information or set off related items by using bulletedlists, numbered lists, asterisks, underlining, or boldface type. Numbered lists should be used only when the order of the items is important, such as sequential steps. If the order of the items is not important, use a bulleted list. Always treat lists consistently throughout a document.

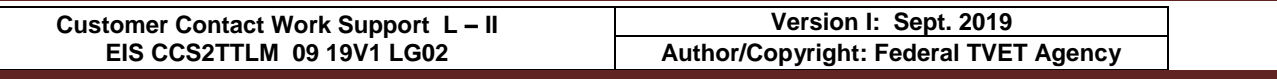

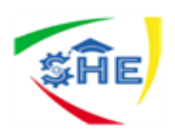

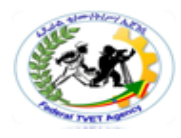

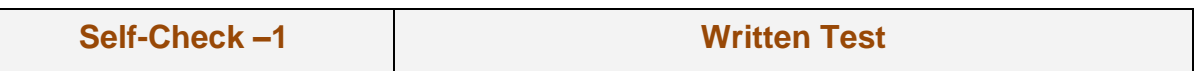

**Directions:** Answer all the questions listed below. Use the Answer sheet provided in the next page:

1. practice formatting and document functions

*Note:* **Satisfactory rating - 3 points Unsatisfactory - below 3 points** 

**Answer Sheet**  $\sim$   $\sim$   $\sim$   $\sim$   $\sim$ 

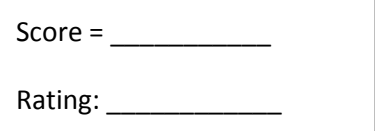

Name: \_\_\_\_\_\_\_\_\_\_\_\_\_\_\_\_\_\_\_\_\_\_\_\_\_ Date: \_\_\_\_\_\_\_\_\_\_\_\_\_\_\_

**Short Answer Questions**

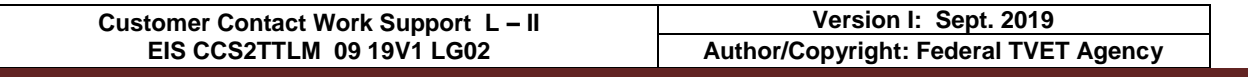

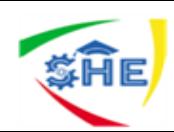

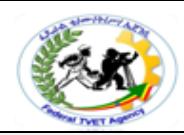

**Information Sheet-2**

if you want to see your document view in different ways, click view and click the options found at the left side on top of your document, or click the options found at the right side on the bottom of your document. These options refer to the screen display options and control. These **Screen display options and controls may include:**

- maximise/minimise
- layout view
- normal view | Menu bar View or click at right hand side on the bottom of
- page view  $\vert$  your document.
- print preview
- ruler -View click in the box if there is not thick mark in the box  $\frac{1}{\sqrt{l}}$ .
- toolbars
- **Zoompercentage** you can determine your document size view on the screen using zoo dialogue box shown below. View >>>>>> Zoom

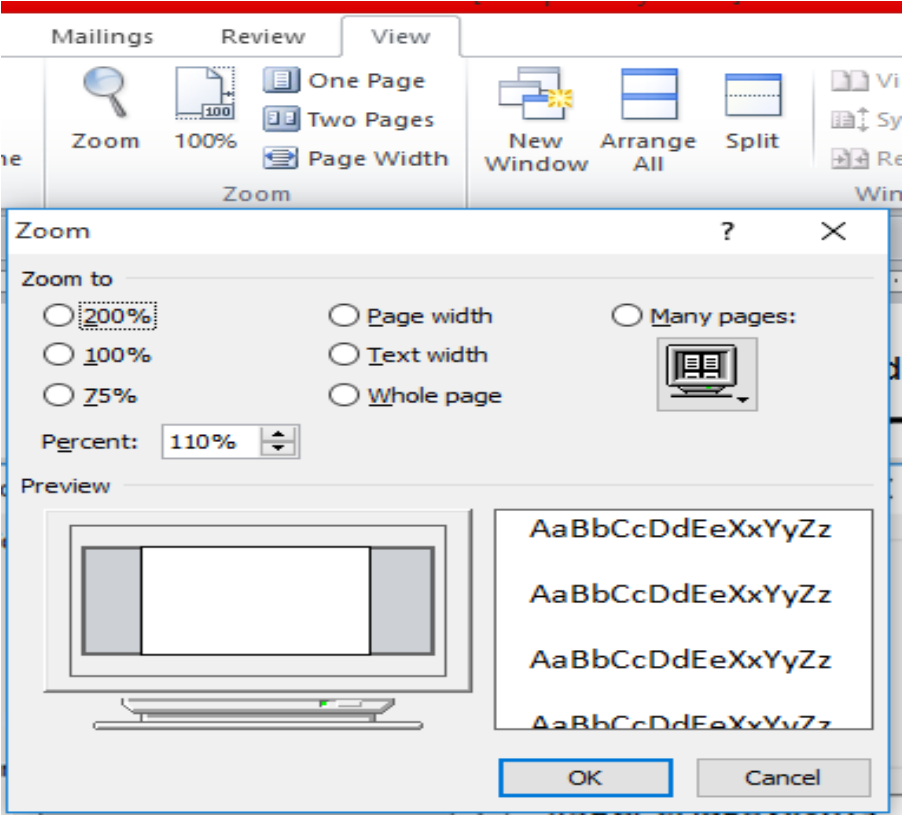

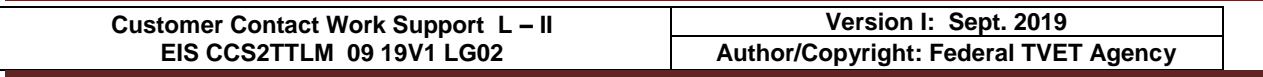

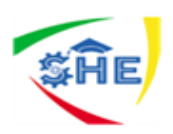

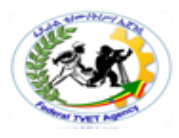

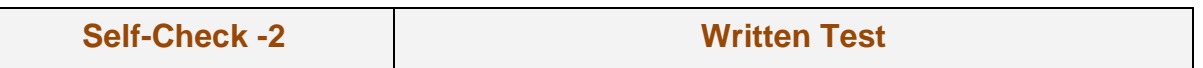

**Directions:** Answer all the questions listed below. Use the Answer sheet provided in the next page:

1. Practice manipulating screen and control features

*Note:* **Satisfactory rating - 3 points Unsatisfactory - below 3 points** 

**Answer Sheet**

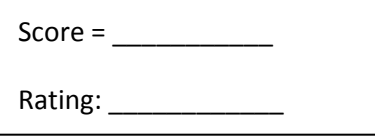

Name: \_\_\_\_\_\_\_\_\_\_\_\_\_\_\_\_\_\_\_\_\_\_\_\_\_ Date: \_\_\_\_\_\_\_\_\_\_\_\_\_\_\_

**Short Answer Questions**

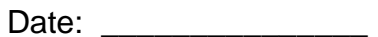

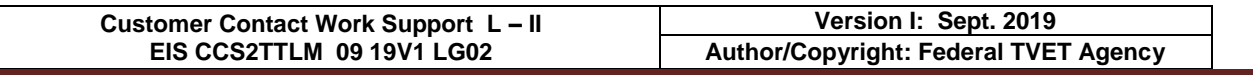

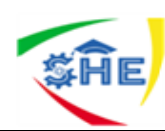

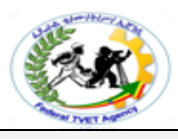

You may encounter problems while you are preparing your documents. To solve this type of problem you can refer to the manuals pertaining to your document or search for user documentations or online help using internet for more information access.

**A USER MANUAL OR A USER GUIDE:**– WHAT'S THE DIFFERENCE? - One of the basic skills of a technical writer is the ability to choose meaningful headings, captions and titles.) So, it's quite important to define the meaning of some words and phrases in order to be able to use them effectively. There are a variety of terms that are widely used for naming user documents, such as " user manual", " user guide", "reference guide", "instructions" etc.

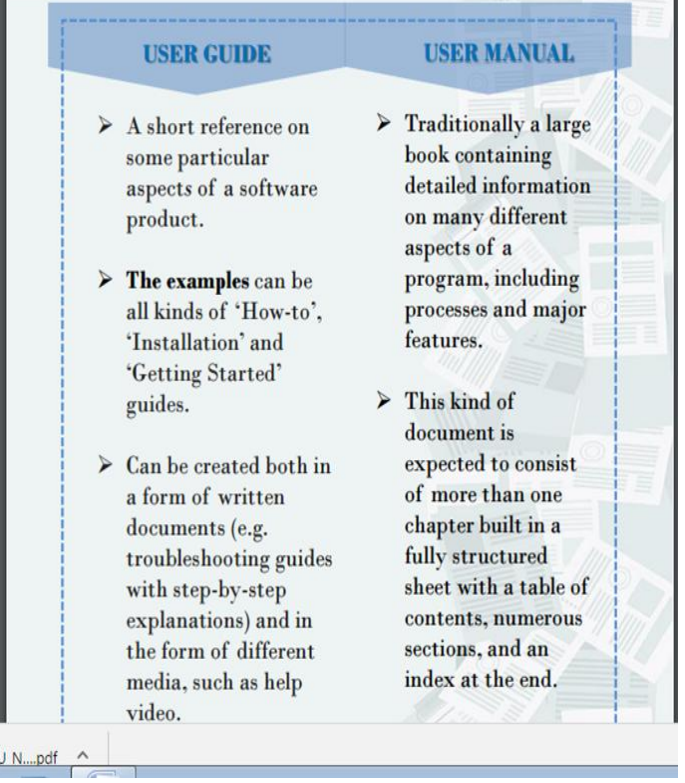

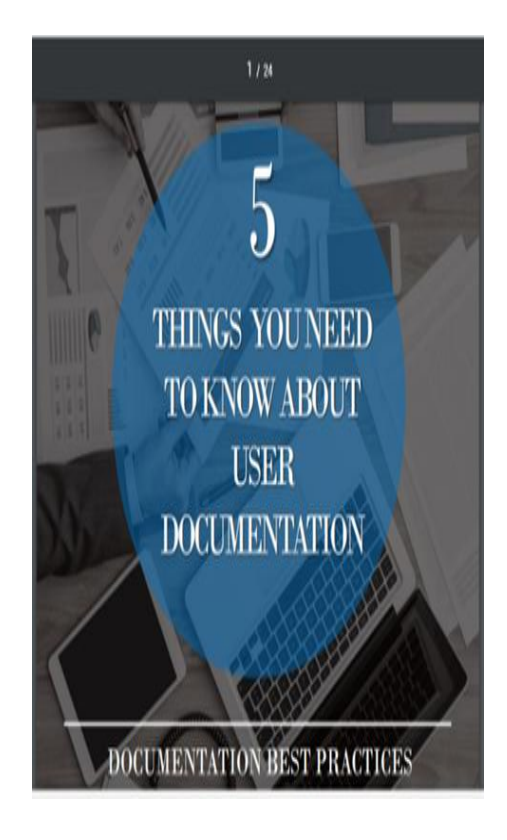

However, in a modern IT world technical writers don't always take those things into account and call the instructional documents according to some other criteria: today the word "manual" is  $\Box$  often associated with something old-fashioned and boring, so endusers are less likely to read such documents. the word "guide" refers to the  $\Box$  software industry describing computer tasks, while the term "manual" serves for explaining hardware-related tasks. the term "guide" is considered to  $\Box$  be "in fashion" nowadays:

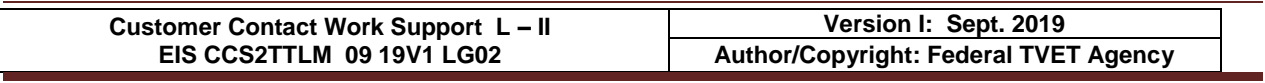

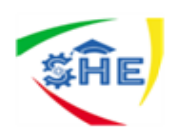

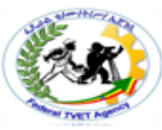

considering a guide as something short and up to a point, there is the opinion that creation of user guides is faster and end-users perceive them more positively.

DOCUMENTATION BEST PRACTICES -With this in mind, technical writers prefer guides to manuals. Indeed, such big companies as Microsoft, Apple, IBM tend to name their pieces of documentation "user guides", or sometimes "user's guides" regardless of the fact that these documents have all the characteristics of manuals. LET'S CONCLUDE A term "user guide" is more often perceived as something useful and a "manual" is believed to be something boring and useless. Even though this tendency is not relevant in all situations and probably will not make difference in the world, yet it is essential to clearly understand what each type of technical document means.

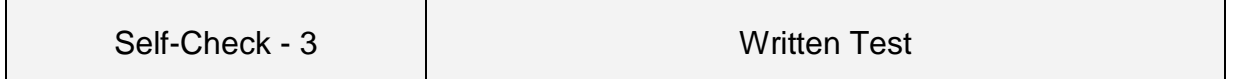

**Directions:** Answer all the questions listed below. Use the Answer sheet provided in the next page:

1. Describe user manuals and guides

*Note:* **Satisfactory rating - 5 points Unsatisfactory - below 5points** 

**Answer Sheet**

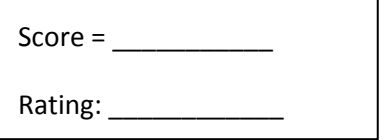

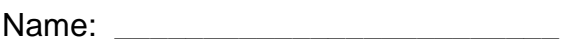

 $Date:$ 

**Short Answer Questions**

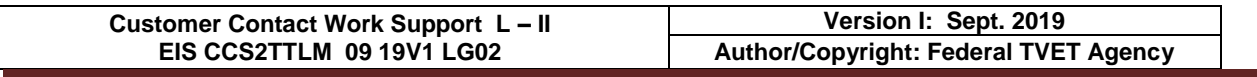

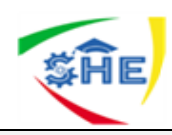

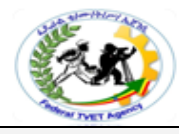

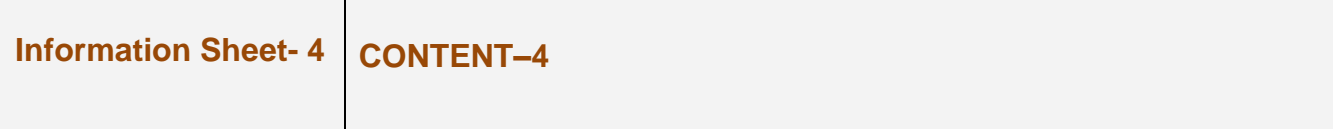

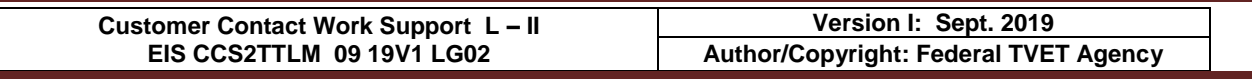

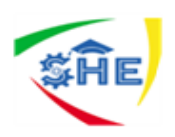

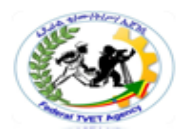

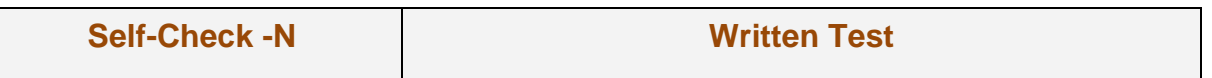

**Directions:** Answer all the questions listed below. Use the Answer sheet provided in the next page:

*Note:* **Satisfactory rating - 5 points Unsatisfactory - below 5 points** 

**Answer Sheet**

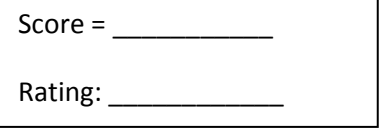

 $\overline{\phantom{a}}$ 

Name: \_\_\_\_\_\_\_\_\_\_\_\_\_\_\_\_\_\_\_\_\_\_\_\_\_ Date: \_\_\_\_\_\_\_\_\_\_\_\_\_\_\_

**Short Answer Questions**

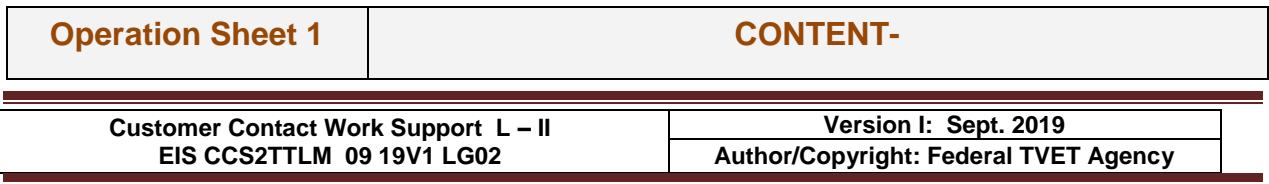

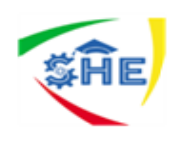

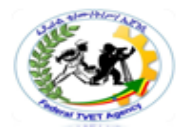

### **Methodof---------------**:

**Step 1- Step 2- Step 3- Step N**

.

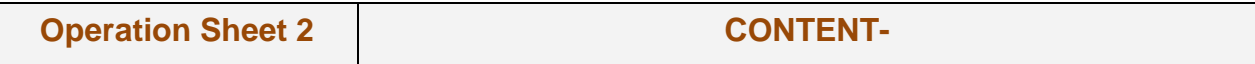

**Procedures for------------------**

**Step 1- Step 2- Step 3- Step N**

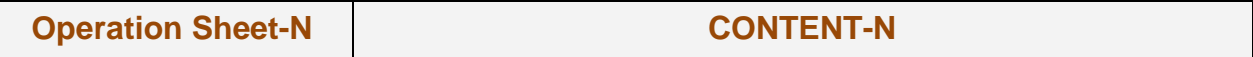

**Techniques for----------------------:** 

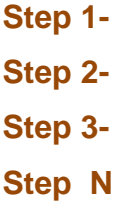

.

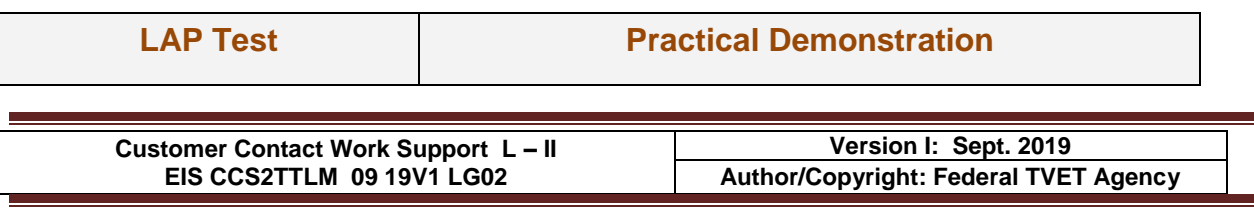

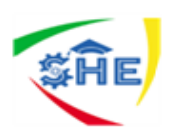

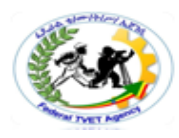

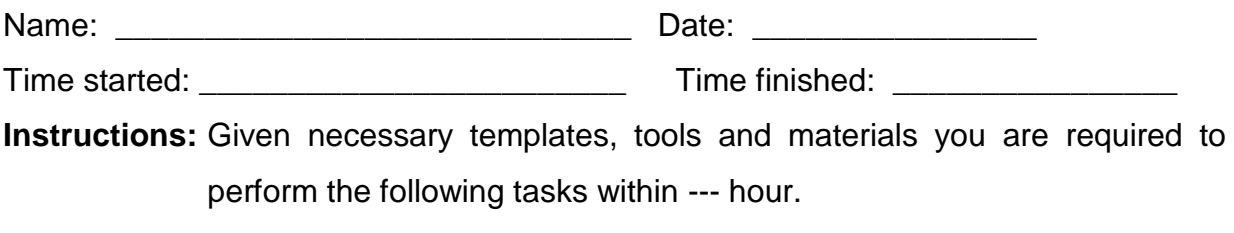

**Task 1.**

**Task 2.**

**Task N.** 

## **Instruction Sheet LG26: Finalizing Documents(4 hrs)**

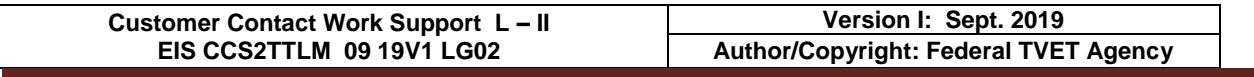

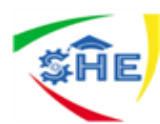

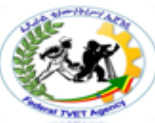

This learning guide is developed to provide you the necessary information regarding the following **content coverage** and topics –

- Previewing, *checking*, adjusting and *printing* final document
- Preparing document within *designated time lines*
- *Naming and storing document* and exit application without information loss/damage

This guide will also assist you to attain the learning outcome stated in the cover page.

Specifically, upon completion of this Learning Guide, **you will be able to –**

- Ensure final document is previewed, *checked*, adjusted and *printed* in accordance with organisational and task requirements
- Ensure document is prepared within *designated time lines* and organisational requirements
- *Name and store document* in accordance with organizational requirements and exit application without information loss/damage

### **Learning Instructions:**

- 15. Read the specific objectives of this Learning Guide.
- 16. Follow the instructions described in number 3 to 20.
- 17. Read the information written in the "Information Sheets 1". Try to understand what are being discussed. Ask you teacher for assistance if you have hard time understanding them.
- 18. Accomplish the "Self-check 1" in page -.
- 19. Ask from your teacher the key to correction (key answers) or you can request your teacher to correct your work. (You are to get the key answer only after you finished answering the Self-check 1).
- 20. If you earned a satisfactory evaluation proceed to "Information Sheet 2". However, if your rating is unsatisfactory, see your teacher for further instructions or go back to Learning Activity #1.
- 21. Submit your accomplished Self-check. This will form part of your training portfolio.

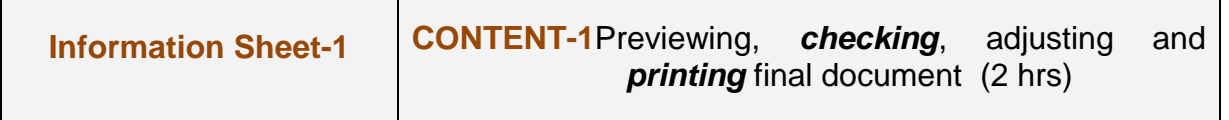

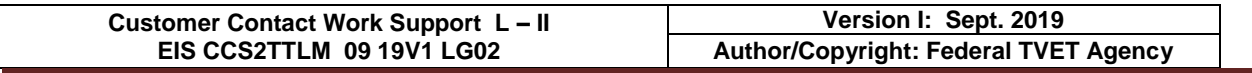

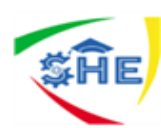

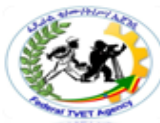

Before printing a document, edit or proofread carefully. This may refer to previewing, checking and adjusting the documents properly. **Checking may include::**

- accuracy of information
- consistency of layout
- ensuring instructions with regard to content and format have been followed
- grammar
- proofreading
- spelling, electronically and manually

### **Use High-Quality Paper for print**

When publishing letters for hardcopy distribution, make sure you use high-quality paper. This will help the presentation of your information look professional. Photocopier paper may not be the best quality for a business letter. It is a good idea to keep a supply of higher-grade paper to use for important correspondence. After completing the necessary checking and corrections, print the document and submit for appropriate person to be signed and sealed. **Printing may include:**

- basic print settings
- multiple copies
- odd or even pages
- print preview
- printer setup
- specified pages
- whole document

These tasks can be performed by using print dialog box:

**Home/File idea print** and then make adjustments as per your requirement.

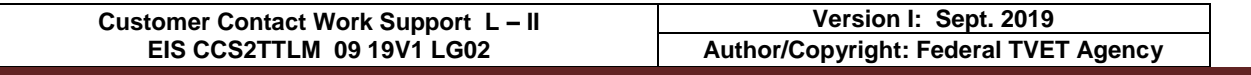

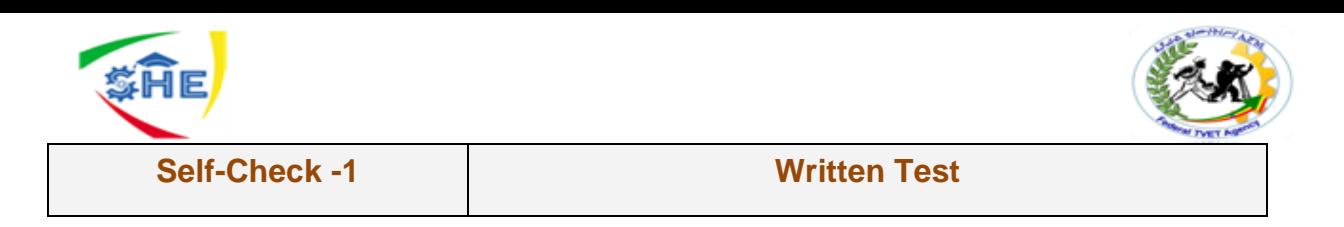

**Directions:** Answer all the questions listed below. Use the Answer sheet provided in the next page:

*Note:* **Satisfactory rating - 3 points Unsatisfactory - below 3 points** 

**Answer Sheet** You can ask you teacher for the copy of the correct answers.

 $Score = \fbox{$ Rating: \_\_\_\_\_\_\_\_\_\_\_\_

Name: \_\_\_\_\_\_\_\_\_\_\_\_\_\_\_\_\_\_\_\_\_\_\_\_\_ Date: \_\_\_\_\_\_\_\_\_\_\_\_\_\_\_

**Short Answer Questions**

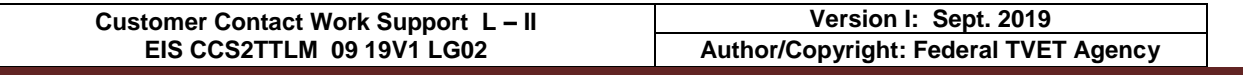

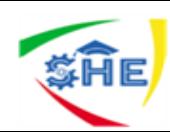

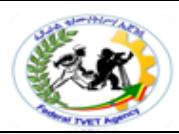

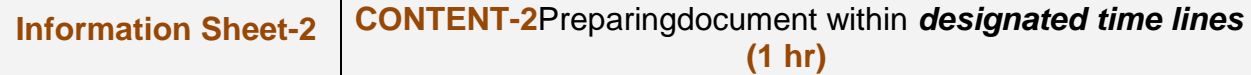

Document preparation is completed within the designated time line. This time line may be the established time line by relevant person or the time line agreed with customers based on the requirements, or the time line agreed with person requiring the documents, etc. **Designated time lines may include:**

- organizational time line e.g. deadline requirements
- time line agreed with internal/external client
- time line agreed with supervisor/person requiring document/s/

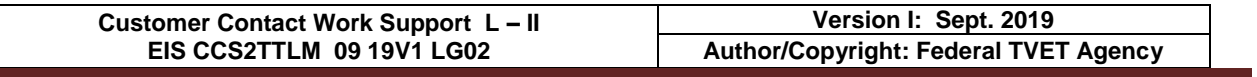

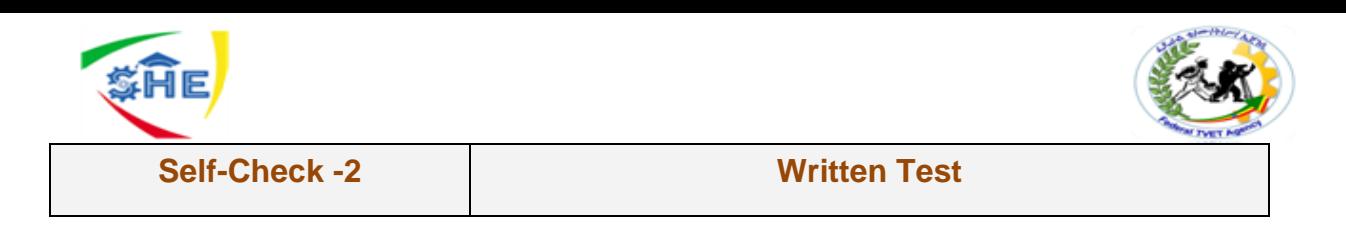

**Directions:** Answer all the questions listed below. Use the Answer sheet provided in the next page:

*Note:* **Satisfactory rating - 3 points Unsatisfactory - below 3 points** 

**Answer Sheet**

 $Score =$ Rating: \_\_\_\_\_\_\_\_\_\_\_\_

Name: \_\_\_\_\_\_\_\_\_\_\_\_\_\_\_\_\_\_\_\_\_\_\_\_\_ Date: \_\_\_\_\_\_\_\_\_\_\_\_\_\_\_

**Short Answer Questions**

**Customer Contact Work Support L – II EIS CCS2TTLM 09 19V1 LG02 Version I: Sept. 2019 Author/Copyright: Federal TVET Agency**

Page 61

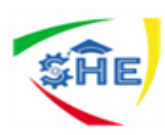

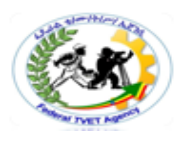

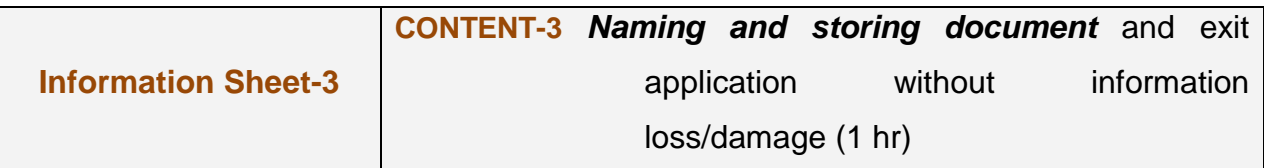

Documents prepared may need to be saved for further reference or later use. **Naming and storing documents may include:**

- appropriate file type
- authorised access restrict access of your document for an unauthorized person by using password
- file names according to organizational procedure e.g. numbers rather than names
- file names which are easily identifiable in relation to the content
- File/directory names which identify the operator, author, section, date, etc.
- filing locations
- organizational policy for backing up files
- organizational policy for filing hard copies of documents
- security
- storage in folders/sub-folders
- storage on hard/floppy disk drives, CD-ROM, tape back-up

Save a document may be accomplished through using the following steps: - for new document -

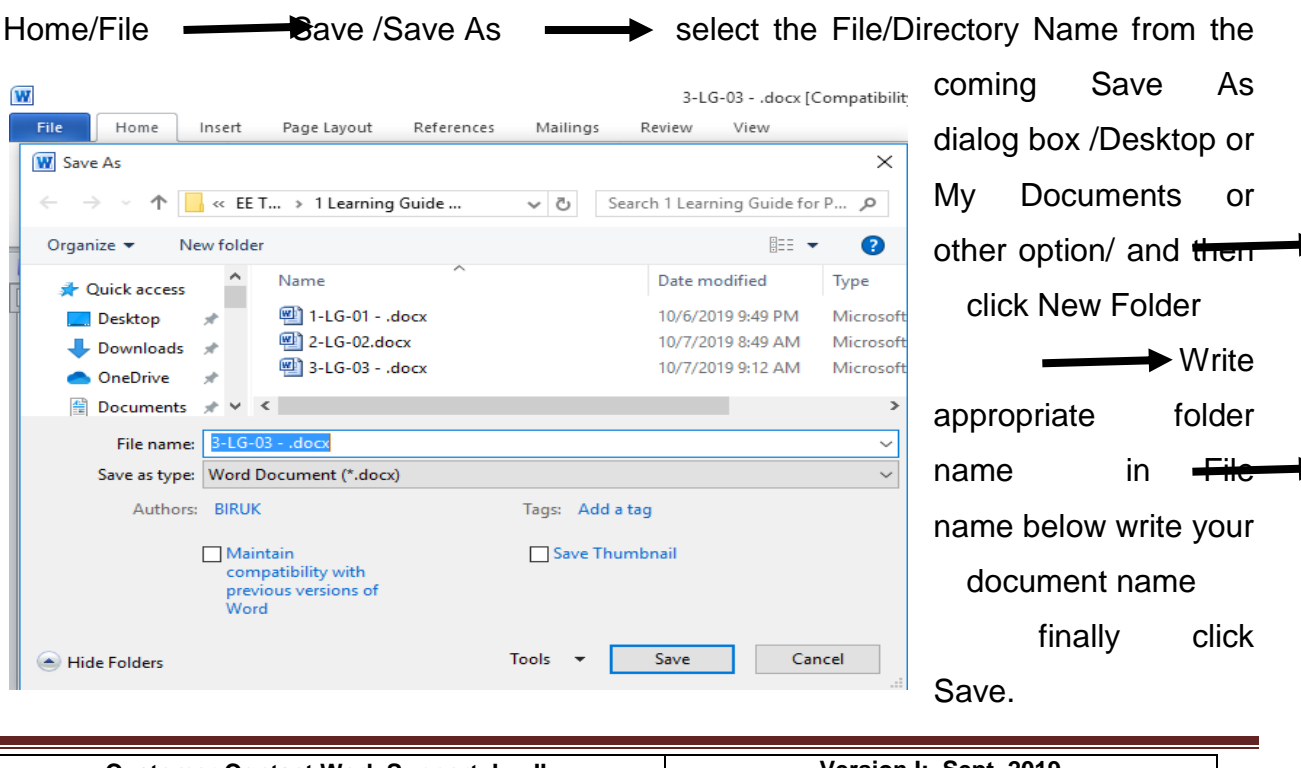

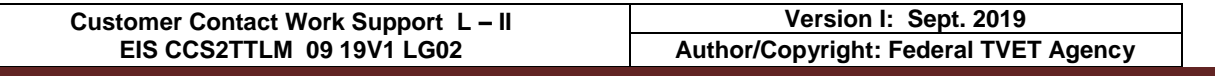

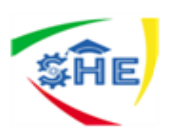

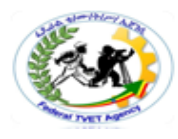

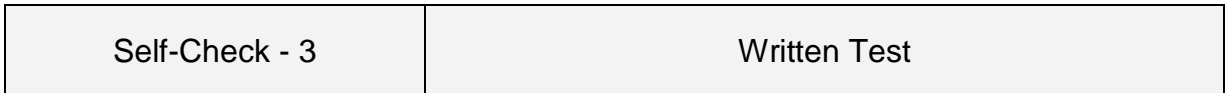

**Directions:** Answer all the questions listed below. Use the Answer sheet provided in the next page:

1. P3ractice all the given lessons in LO 03

*Note:* **Satisfactory rating - 5 points Unsatisfactory - below 5 points** 

**Answer Sheet**

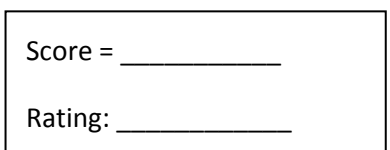

Name: \_\_\_\_\_\_\_\_\_\_\_\_\_\_\_\_\_\_\_\_\_\_\_\_\_ Date: \_\_\_\_\_\_\_\_\_\_\_\_\_\_\_

**Short Answer Questions**

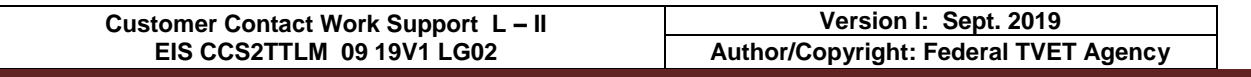

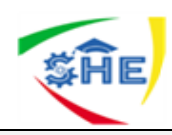

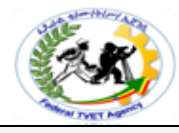

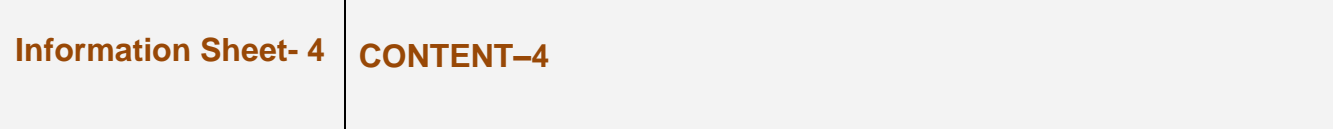

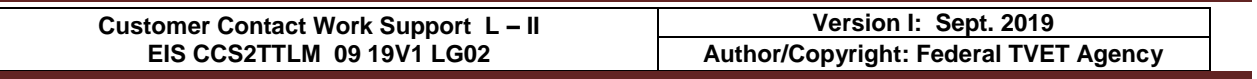

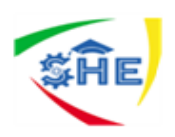

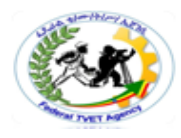

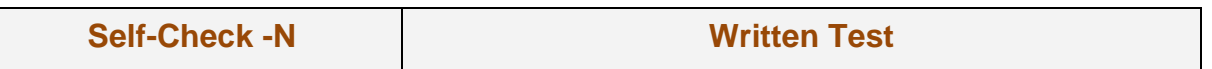

**Directions:** Answer all the questions listed below. Use the Answer sheet provided in the next page:

*Note:* **Satisfactory rating - 5 points Unsatisfactory - below 5 points** 

**Answer Sheet**

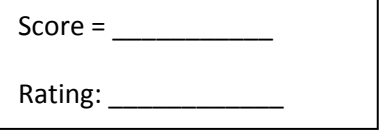

 $\overline{\phantom{0}}$ 

Name: \_\_\_\_\_\_\_\_\_\_\_\_\_\_\_\_\_\_\_\_\_\_\_\_\_ Date: \_\_\_\_\_\_\_\_\_\_\_\_\_\_\_

**Short Answer Questions**

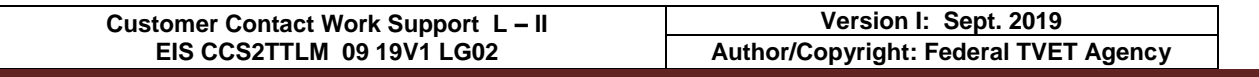

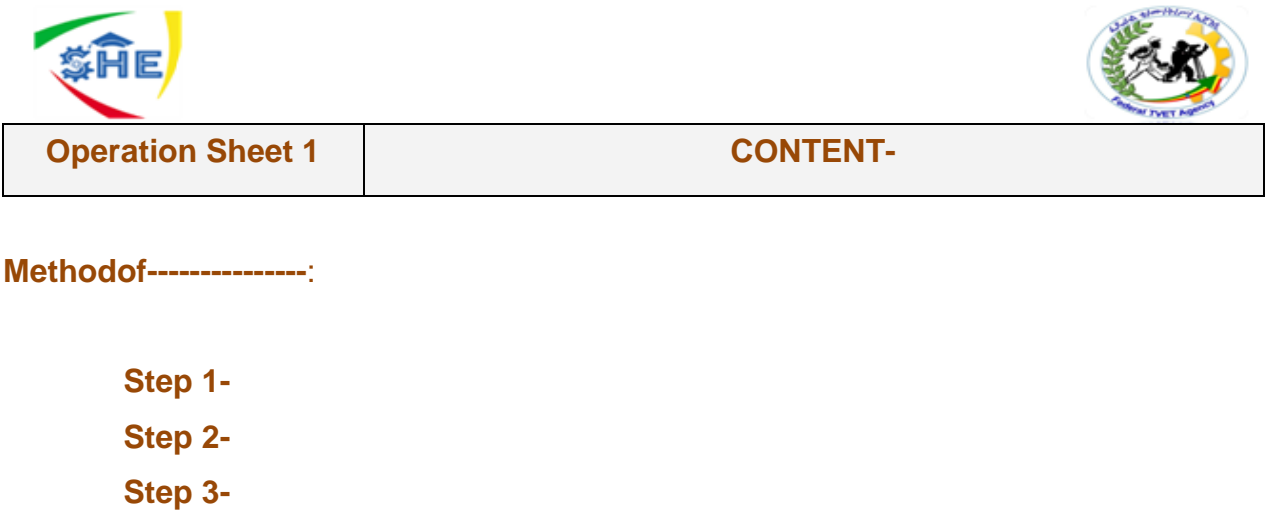

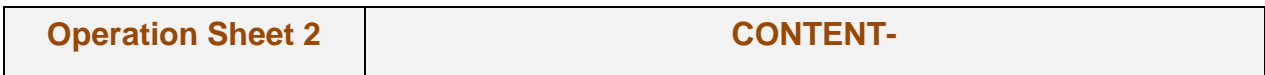

**Procedures for------------------**

**Step N**

.

**Step 1- Step 2- Step 3- Step N**

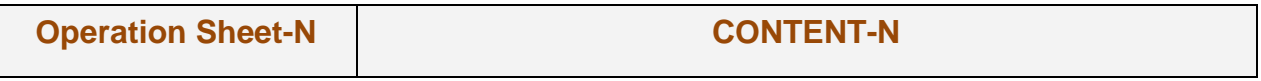

**Techniques for----------------------:** 

**Step 1- Step 2- Step 3- Step N**

.

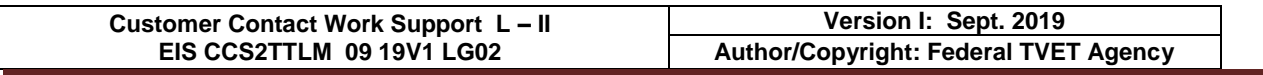

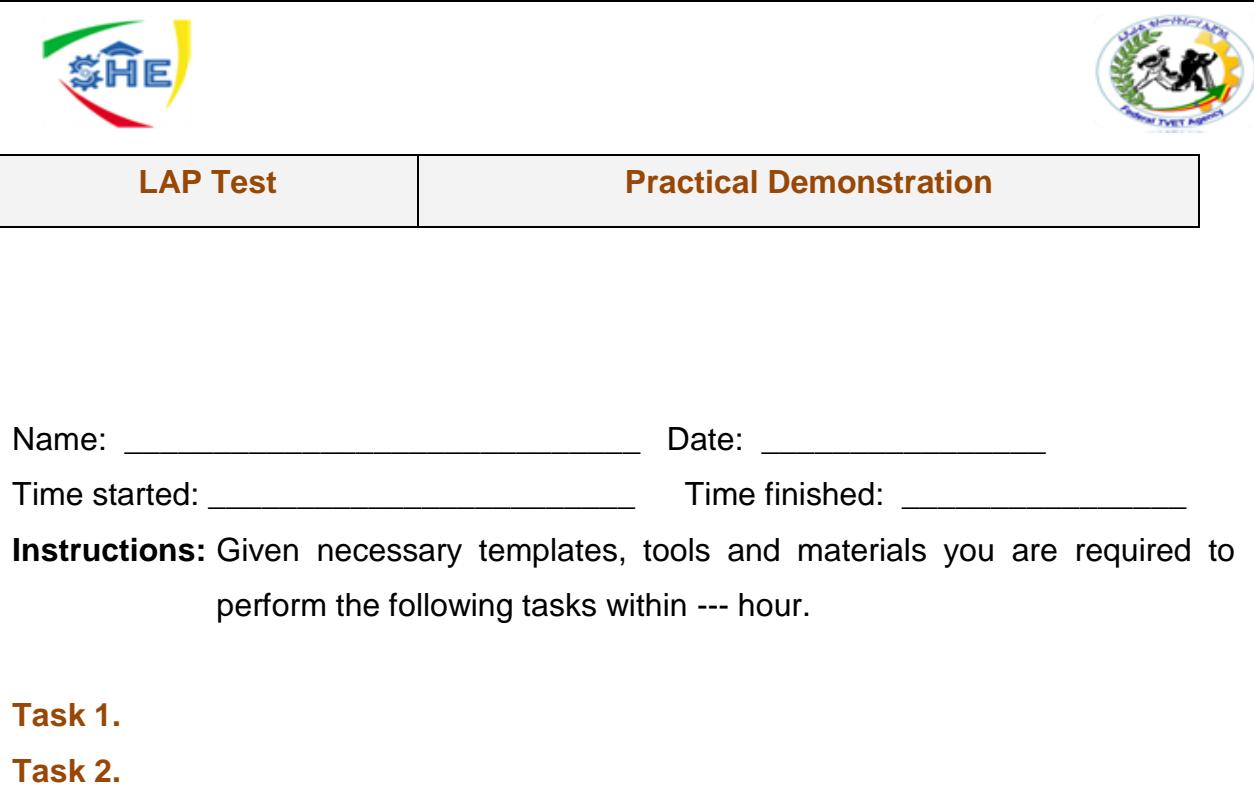

**Task N.** 

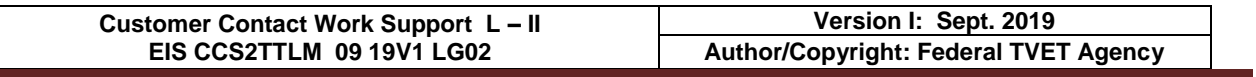